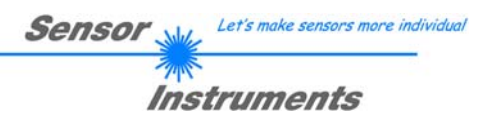

# **Bedienungsanleitung Software A-LAS-CON1-Scope V3.0x**

(PC-Software für Microsoft® Windows® Vista, XP, 2000, NT® 4.0, Me, 98)

### **für die Kontrollelektronik A-LAS-CON1**

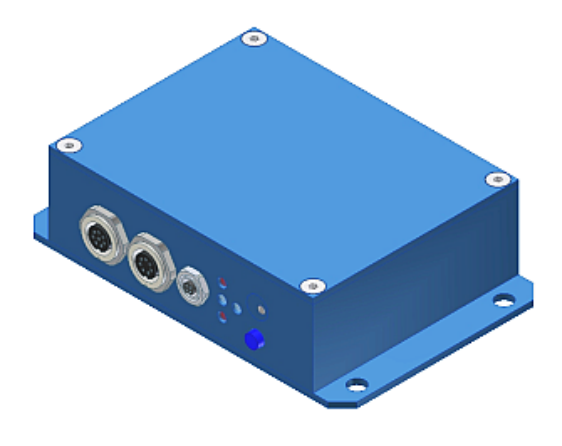

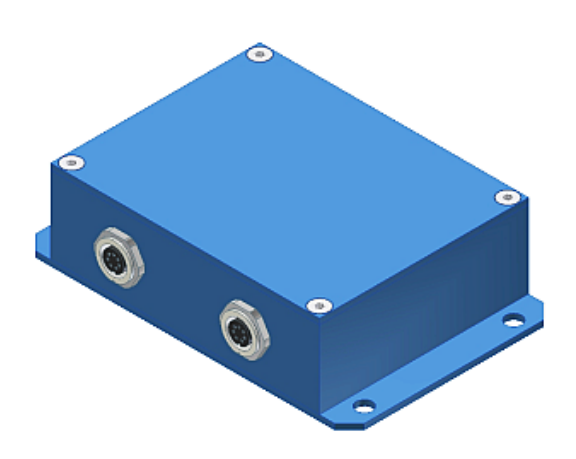

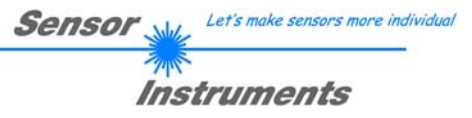

## Inhaltsverzeichnis

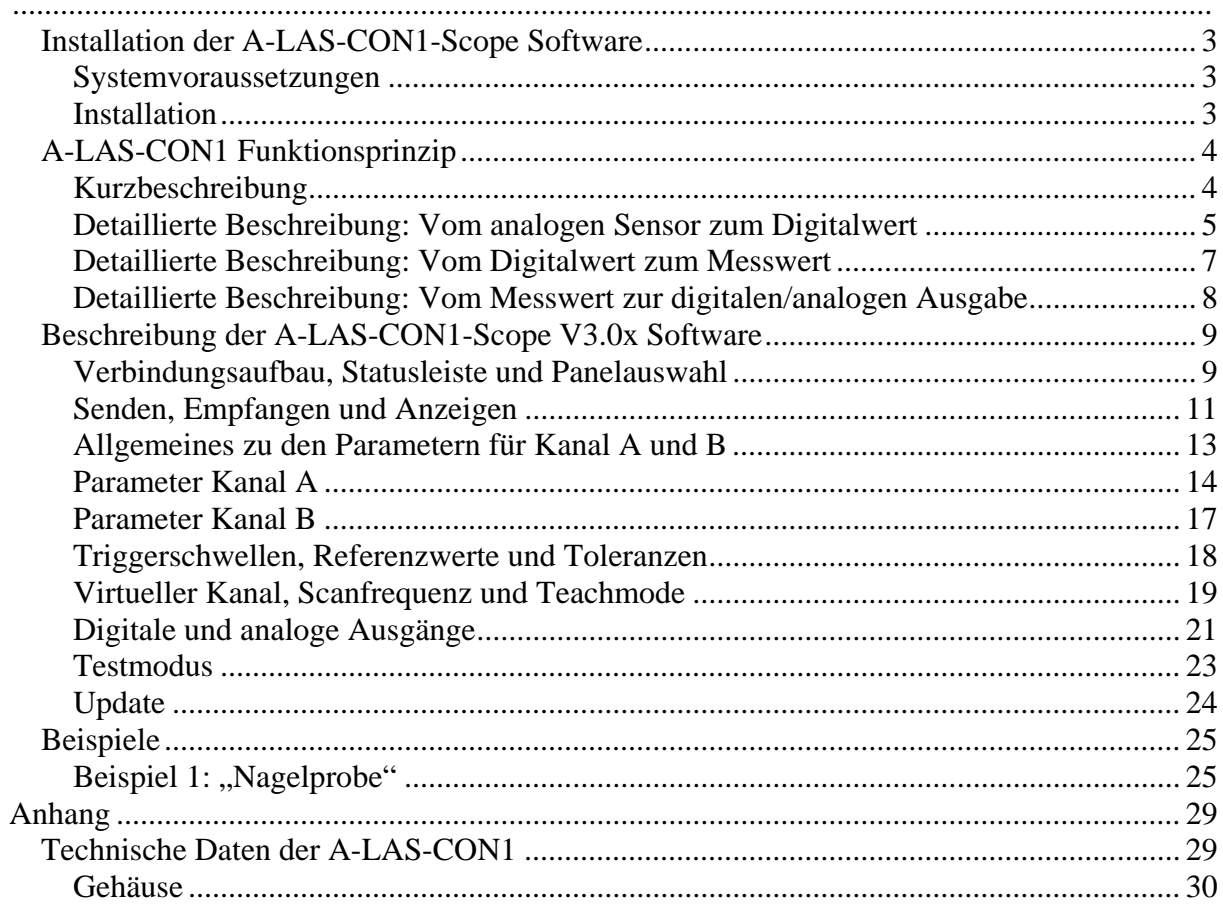

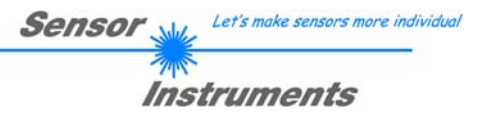

### *Installation der A-LAS-CON1-Scope Software*

### **Systemvoraussetzungen**

Folgende Systemvoraussetzungen sind für die Installation der A-LAS-CON1-Scope Software nötig:

- $\bullet$  1 GHz Pentium-kompatibler Prozessor oder besser
- $\bullet$  Windows 2000 oder Windows XP Betriebssystem mit Service Pack 2
- SVGA Grafikkarte mit mindestens 800x600 Pixel Auflösung und 256 Farben
- **•** CD-ROM oder DVD-ROM Laufwerk
- $\bullet$  Mindestens 800 MB freier Festplattenspeicherplatz

#### **Installation**

Starten Sie die Installation von der Software CD durch einen Doppelklick auf die ausführbare Datei: "Setup.exe".

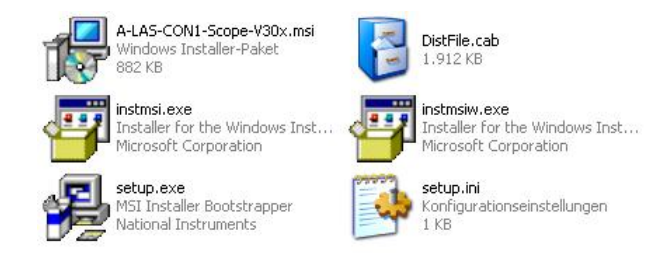

### *A-LAS-CON1 Funktionsprinzip*

### **Kurzbeschreibung**

Bei der "A-LAS-CON1" handelt es sich um eine mikrokontrollergestützte Kontrollelektronik zur Auswertung der Signale von bis zu zwei analogen Laser Sensoren des Typs "A-LAS". (Die Kontrollelektronik des Typs "A-LAS-CON1-FIO" beinhaltet Sende- und Empfangselektronik innerhalb der Kontrollelektronik und bietet nach außen zwei Anschlüsse für Lichtleiter.)

Die A-LAS-CON1 Auswerteeinheit besitzt zwei 7-polige Buchsen, die den Anschluss je eines A-LAS Sensors über ein geeignetes Verbindungskabel (Typ.: cab-las-y) ermöglichen. Die analogen Ausgangssignale der beiden Sensoren werden durch die Kontrollelektronik mit einer Rate von bis zu 25000 mal pro Sekunde eingelesen und digitalisiert. Anschließend findet eine vom Benutzer einstellbare interne Bearbeitung und Auswertung der Digitalwerte statt. Dabei werden die beiden Sensoren (genannt "Kanäle") unabhängig voneinander interpretiert. Ein zusätzlicher virtueller Kanal erlaubt die mathematische Verknüpfung der beiden realen Kanäle. Die Auswertung der Signale findet über ein für jeden Kanal separates und im Messbereich frei einstellbares Toleranzband statt. Zur Konfiguration der A-LAS-CON1 besitzt diese eine RS232 Schnittstelle, über die mit der PC-Software "A-LAS-CON1-Scope" auf die Einstellung der Kontrollelektronik zugegriffen werden kann. Über eine eigene Datenleitung kann ein Erweiterungsmodul oder eine weitere A-LAS-CON1 angeschlossen werden.

Die Kontrollelektronik A-LAS-CON1 wird über eine 8-polige Buchse mit einer Versorgungsspannung von nominell 24V versorgt. Über drei kurzschlussfeste, frei konfigurierbare digitale Ausgänge (OUT0, OUT1, OUT2) können die Zustände der einzelnen Kanäle ausgegeben werden. Der Zustand der Ausgänge wird über 4 LED am Gehäuse der A-LAS-CON1 visualisiert. Zwei digitale Eingänge (IN0, IN1) ermöglichen eine Triggerfunktion zur Steuerung der Messwertaufnahme und/oder eine Teachfunktion zur Neueinstellung der Toleranzbänder. Ein schneller Analogausgang (0...+10V bzw. 4…20mA) ermöglicht die Ausgabe der Messwerte als analoger Wert. Ein Taster am Gehäuse der A-LAS-CON1 ermöglicht den Zugriff auf einen der beiden digitalen Eingänge. Schließlich steht noch ein Potentiometer zur Konfiguration der Toleranzbänder zur Verfügung.

Let's make sensors more individual

Instruments

Sensor

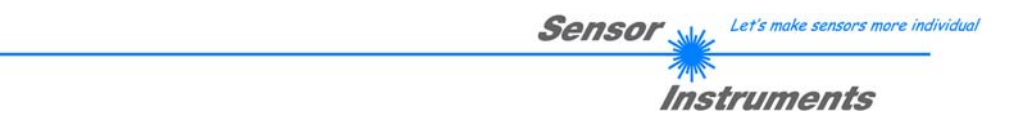

### **Detaillierte Beschreibung: Vom analogen Sensor zum Digitalwert**

Als Beispiel für die Funktionsweise eines A-LAS Sensors dient an dieser Stelle ein Sensor vom Typ A-LAS-90.

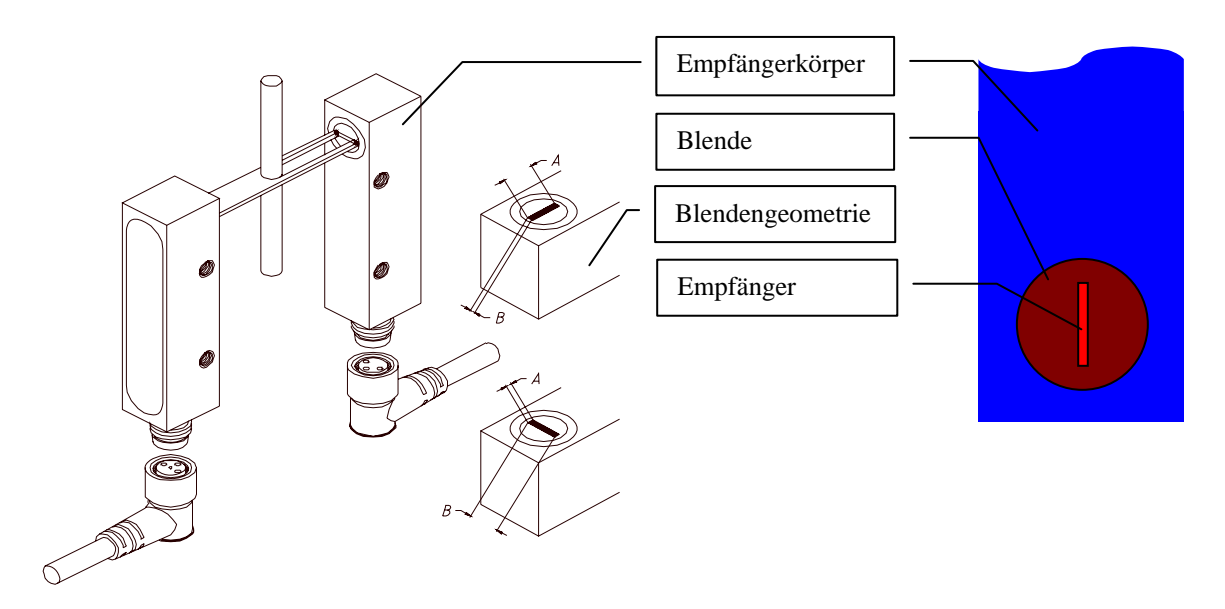

Die Funktionsweise ist jedoch prinzipiell für alle A-LAS Sensoren gültig.

Der A-LAS Sensor besteht aus zwei Teilen – einem Sender und einem Empfänger. Der Sender erzeugt mittels einer Präzisionsoptik ein paralleles Laserlichtbündel ("Lichtvorhang") das typischerweise von einer rechteckigen Blende begrenzt wird. Die Verwendung von hochwertigen optischen Komponenten führt zu einer homogenen Verteilung der Lichtintensität im gesamten Bereich der Blende. Der Empfänger besitzt ebenfalls eine passende rechteckige Blende sowie ein System aus Filtern zur Unterdrückung von Fremdlicht. Die durch die Blende des Empfängers eintreffende Lichtintensität wird integriert und in eine proportionale Spannung umgewandelt, die an den elektrischen Anschlüssen des Sensors abgegriffen werden kann.

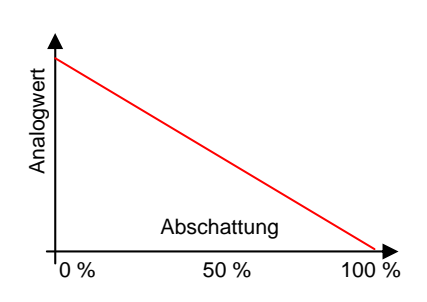

Wird der Laserstrahl durch ein Objekt in dessen Strahlengang verdeckt, erfolgt am Analogausgang eine der Abschattung proportionale Spannungsänderung.

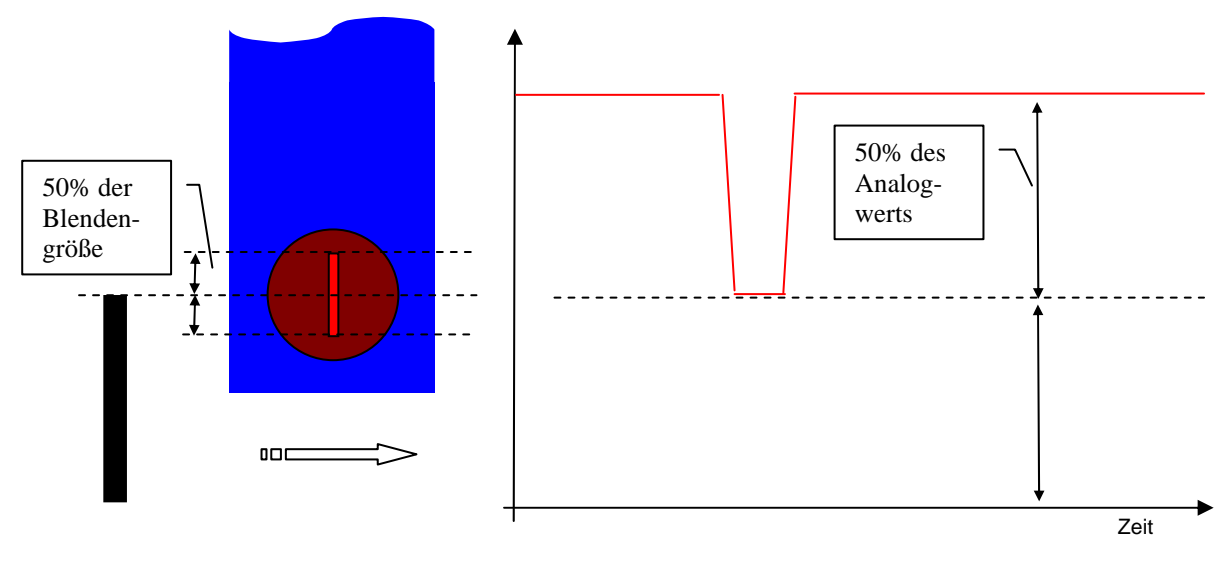

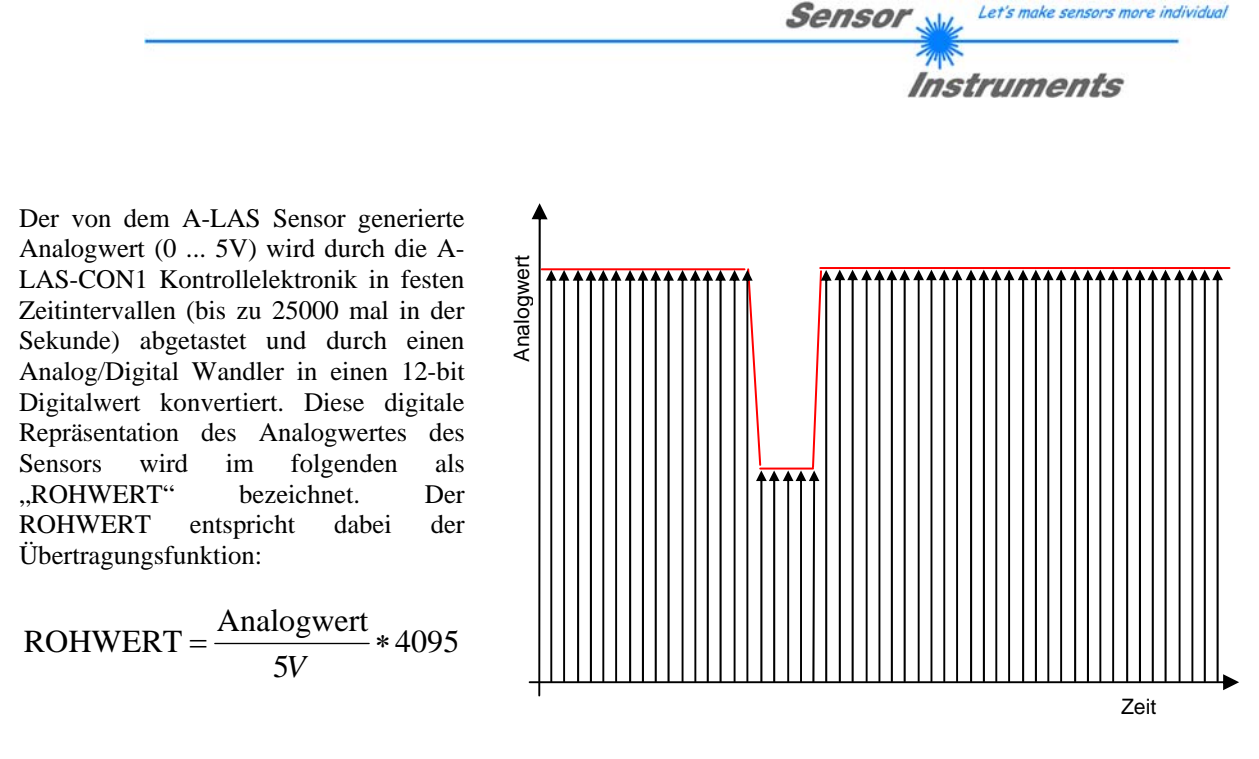

Der ROHWERT ist von diversen Faktoren abhängig. Er ist von der Laserleistung des Senders, der möglichen Verschmutzung des Senders und/oder Empfängers (beides erzeugt eine Dämpfung der Intensität des Laserstrahls) und schließlich der Abschattung durch ein Objekt abhängig.

Um die Abhängigkeit von Laserleistung und Verschmutzung zu vermeiden besteht die Möglichkeit den ROHWERT zu normieren. Dabei wird die absolute Skalierung des Analogwerts durch eine relative Skalierung ersetzt. Der NORMWERT genannte Wert folgt aus der Formel:

$$
NORMWERT = \frac{Analogwert}{MAX (Analogwert)} * 4095
$$

Der NORMWERT ist von der Laserleistung und der Verschmutzung unabhängig und nur von der Abschattung des Laserstrahls linear abhängig. Voraussetzung für die korrekte Funktion der Normierung ist aber eine Neubestimmung des maximalen Analogwertes in regelmäßigen Intervallen.

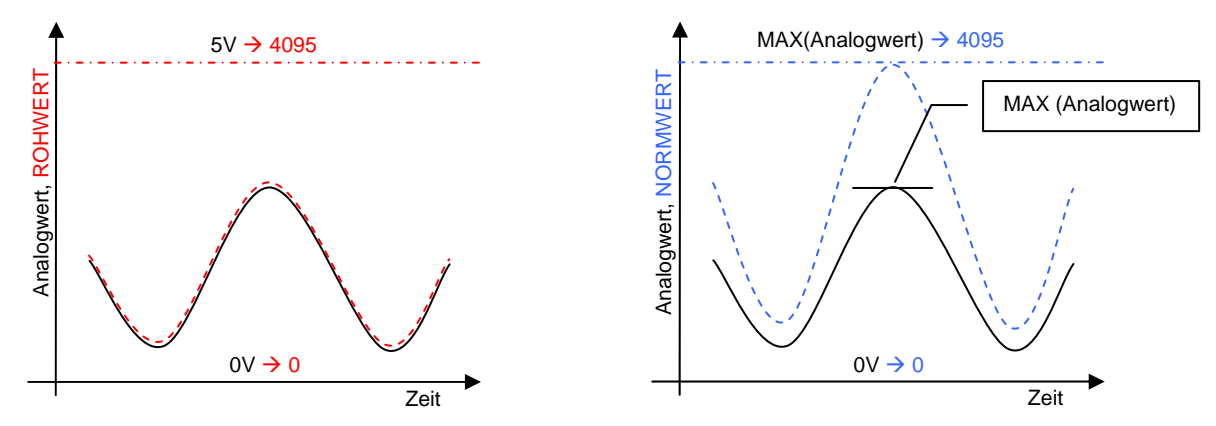

#### **Zusammenfassung:**

- A-LAS Sensoren erzeugen einen analogen Spannungswert, abhängig von der Beschattung des auf den A-LAS Empfänger treffenden Laserstrahls
- A-LAS-CON1 Kontroller wandelt diesen Analogwert in festen Zeitintervallen in einen Digitalwert um
- Der Digitalwert ist entweder absolut skaliert (ROHWERT) oder relativ skaliert (NORMWERT)
- Der Normierungsvorgang setzt ein "Freiwerden" des A-LAS Sensors in regelmäßigen Intervallen voraus

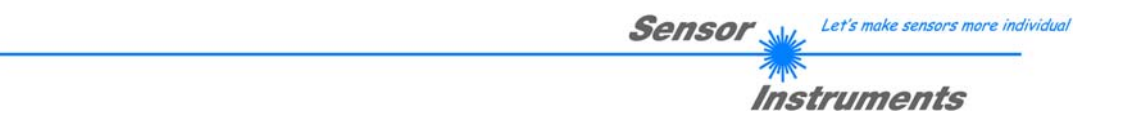

### **Detaillierte Beschreibung: Vom Digitalwert zum Messwert**

Der Messwert enthält die vom Benutzer benötigte Information und resultiert aus der Funktion aus einem oder mehreren ROH- oder NORM-WERTEN. Zudem kann der Messwert von einem bestimmten Zeitpunkt oder Zeitraum abhängig sein.

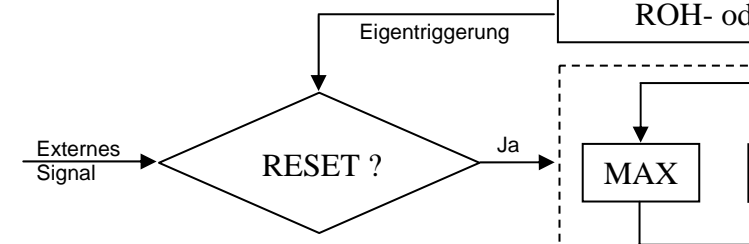

Der erste Schritt der Messwertgewinnung ist die Filterung der ROH- oder NORMWERTE. Möglich sind die Filterung nach dem größten (MAX) oder kleinsten (MIN) Digitalwert aus der Menge aller gewonnenen Digitalwerte. Die dritte Alternative ist die direkte Weitergabe der Digitalwerte ohne Filterung. Optional kann der Filterwert durch eine Flanke eines externen Signals oder durch Eigentriggerung zurückgesetzt werden.

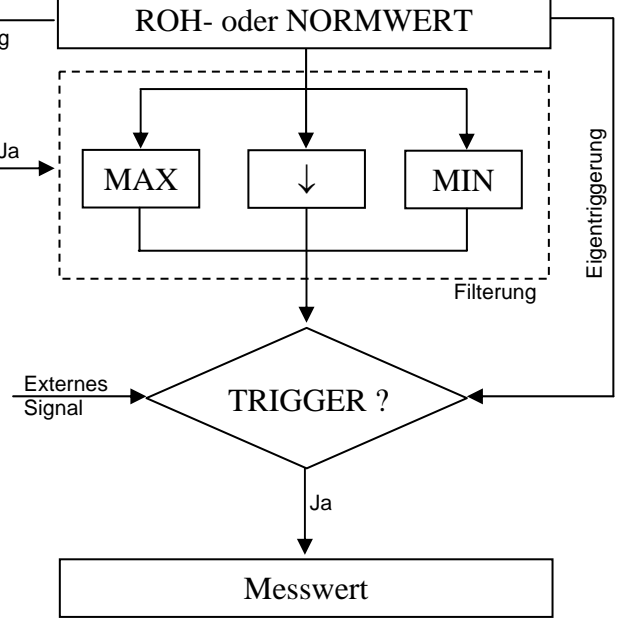

An die Filterung anschließend wird bestimmt ob ein Triggerereignis vorliegt. Die verschiedenen Triggerereignisse lassen sich in drei Gruppen unterteilen: Bei der *kontinuierlichen* Auswertung wird jeder einzelne neue Digitalwert interpretiert. Bei der *zustandsgesteuerten* Auswertung werden solange Messwerte gewonnen, solange der Zustand anliegt. Bei der *flankengesteuerten* Auswertung schließlich wird ein Messwert in dem der Flanke folgenden Zyklus gewonnen. Bei der *flanken*- und *zustandsgesteuerten* Auswertung können die Flanken bzw. die Zustände durch ein externes Signal (über die digitalen Inputs) durch den Kanal selbst oder durch den alternativen Kanal erzeugt werden.

Der Messwert des dritten (virtuellen) Kanals ergibt sich dabei immer aus den Messwerten der beiden realen Kanäle. Erst wenn bei Kanal A und bei Kanal B je ein neuer Messwert anliegt, wird auch der Messwert des dritten aus der Verknüpfung der beiden erzeugten Kanals aktualisiert.

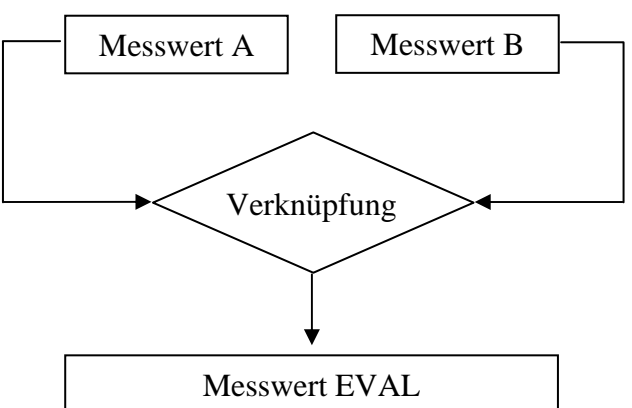

#### **Zusammenfassung:**

- Die ROH- oder NORMWERTE werden zunächst gefiltert (MAX, MIN oder DIRECT) und bei einer erfüllten Triggerbedingung ausgegeben
- Triggerbedingungen: Kontinuierlich, flankengesteuert oder zustandsgesteuert
- Triggerquellen: externe, digitale Inputsignale, der messende Kanal, der alternative Kanal
- Der dritte ("EVAL") Kanal entsteht aus der mathematischen Verknüpfung von Kanal A und Kanal B

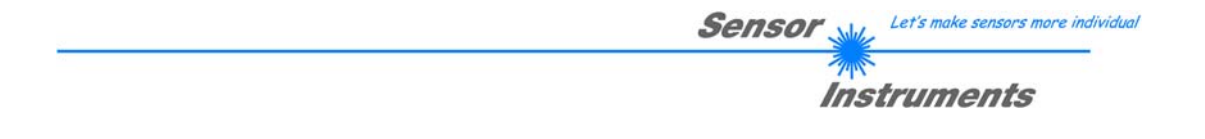

### **Detaillierte Beschreibung: Vom Messwert zur digitalen/analogen Ausgabe**

Jeder der drei Kanäle A, B und EVAL besitzt ein eigenes Toleranzband, das sich um einen Referenzwert herum erstreckt. Ein oberer Toleranzwert bestimmt die Breite des Toleranzbandes vom Referenzwert bis zur oberen Toleranzgrenze. Analog dazu bestimmt der untere Toleranzwert die Breite des Toleranzbandes vom Referenzwert bis zur unteren Toleranzgrenze. Referenzwert, obere und untere Toleranzgrenze können beliebige Werte innerhalb des Messbereichs annehmen.

Unabhängig davon besitzen Kanal A und Kanal B jeweils eine eigene Triggerschwelle, die zur Erzeugung von Triggerereignissen durch Eigen-triggerung verwendet werden kann.

Daraus ergeben sich insgesamt fünf Gruppen, die jeweils einen von mehreren verschiedenen Zuständen annehmen können.

Zu einem beliebigen Zeitpunkt kann der Messwert von Kanal A entweder über, in oder unter dem Toleranzband liegen (Gruppe 1, drei Zustände).

Gleiches gilt für Kanal B (Gruppe 2, drei Zustände) und Kanal EVAL (Gruppe 3, drei Zustände).

Gleichzeitig kann Kanal A überhalb oder unterhalb seiner ihm zugehörigen Triggerschwelle liegen (Gruppe 4, zwei Zustände).

Gleiches gilt für Kanal B (Gruppe 5, zwei Zustände). Jedem einzelnen Zustand kann ein Digitalwert – "AN" oder "AUS" beliebig zugeordnet werden.

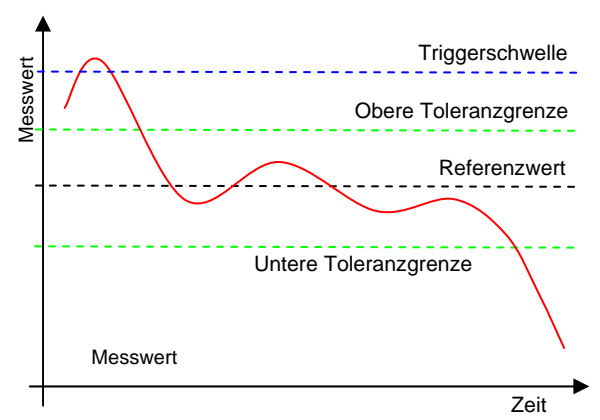

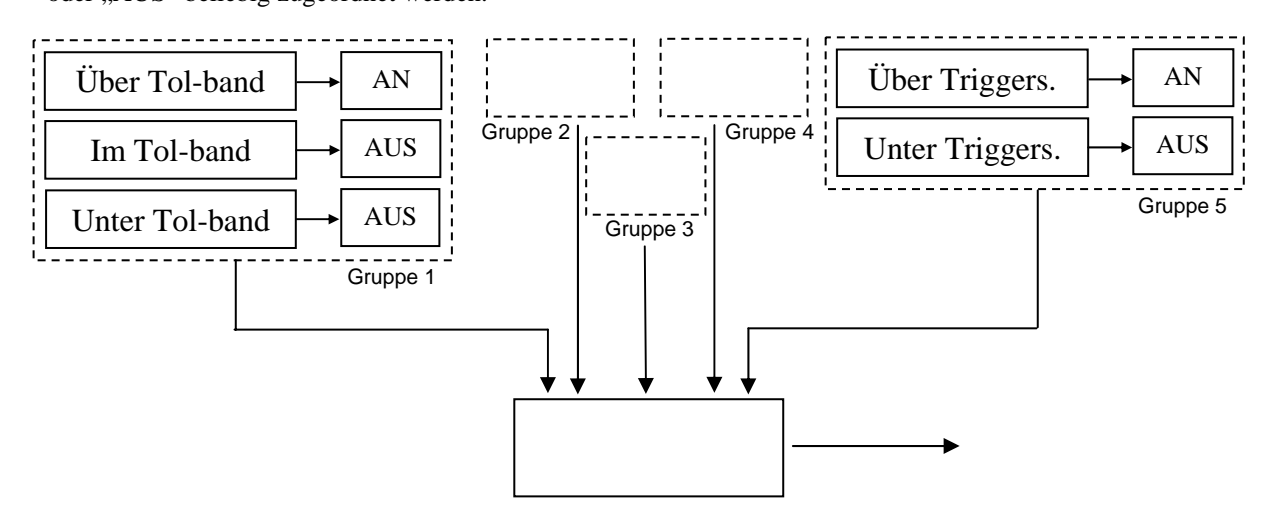

Zu jedem beliebigen Zeitpunkt liegen daher fünf Digitalwerte vor. Diese werden über eine logische AND oder OR Verknüpfung miteinander verbunden. (AND: Nur wenn alle fünf "AN", dann "AN" ansonsten "AUS"; OR: Nur wenn alle fünf "AUS", dann "AUS" ansonsten "AN") Das Ergebnis wird schließlich als 0V ("AUS") oder 24V ("AN") Pegel an einem der drei digitalen Ausgänge ausgegeben. Jeder der drei Ausgänge kann auf diese Weise konfiguriert werden.

Der analoge Ausgang kann jeweils einen der drei Messwerte (Kanal A, B oder EVAL) oder einen der beiden ROHWERTE (ROHWERT A oder ROHWERT B) als analoge Spannung von 0 bis 10V ausgeben.

#### **Zusammenfassung:**

- Jeder der drei Kanäle besitzt ein eigenes Toleranzband, Kanal A und B besitzen eine Triggerschwelle
- Jeder der drei Digitalausgänge kann jeden Zustand eines beliebigen oder die Verknüpfung der Zustände von mehreren Kanälen als digitalen Wert ausgeben
- Der Analogausgang gibt einen der drei Messwerte oder einen von zwei ROHWERTEN als Analogspannung aus

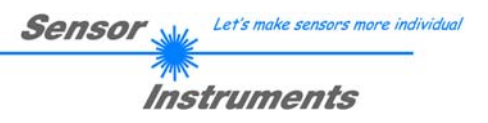

### *Beschreibung der A-LAS-CON1-Scope V3.0x Software*

### **Verbindungsaufbau, Statusleiste und Panelauswahl**

Starten Sie die Software über die Verknüpfung im Startmenü unter "START/Programme/A-LAS-CON1-Scope-V30x/A-LAS-CON1-Scope-V30x".

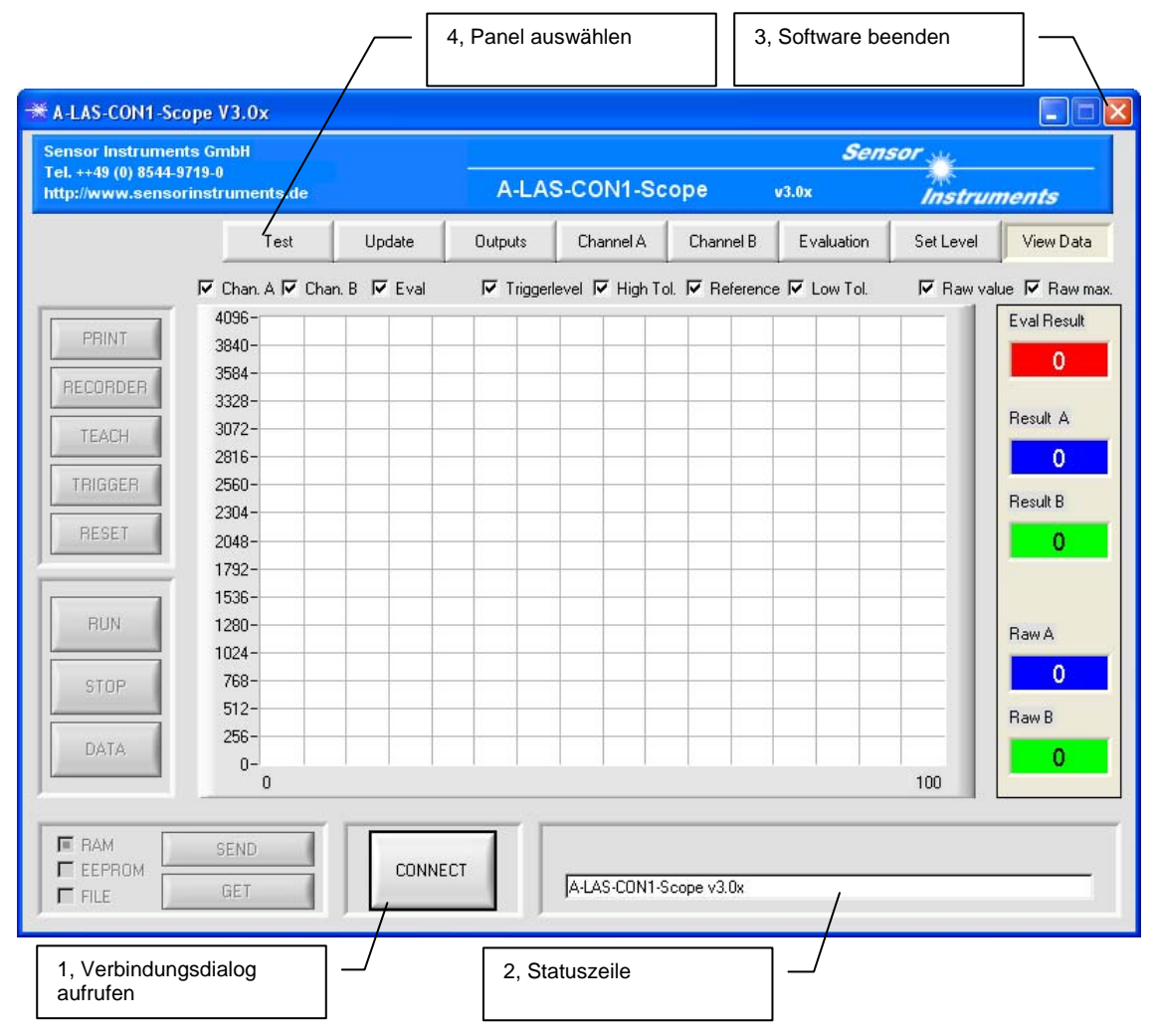

Vorausgesetzt, die zu konfigurierende A-LAS-CON1 Kontrollelektronik ist mit ausreichend Spannung versorgt und eine Datenverbindung mit dem PC – wahlweise über ein serielles RS232 Kabel (z.B.: Typ: cab-las4/PC), über einen Seriell-zu-USB Wandler (z.B.: Typ: cab-las4/USB) welcher einen virtuellen COM Port auf dem PC emuliert oder über das Netzwerk unter Benutzung eines Seriell-zu-Ethernet Adapters (z.B.: Typ: SI-RS232/Ethernet-4-1000) – ist etabliert, kann eine Verbindung mit der Kontrollelektronik aufgebaut werden. Rufen Sie dazu den Verbindungsdialog über die "CONNECT" betitelte Schaltfläche auf  $(\rightarrow 1)$ .

In dem nun geöffneten Fenster können Sie zwischen zwei Datenprotokollen wählen – abhängig von der von Ihnen verwendeten Art der Datenverbindung. Die Option "RS232" ist dabei für eine Verbindung über USB oder RS232 zu wählen, die Option "TCP/IP" für eine Verbindung über das Netzwerk ( $\rightarrow$  5). Die Portnummer des gewünschten COM Ports bei der Option "RS232" sowie die IP Adresse des Netzwerkadapters und dessen Portnummer können in weiteren Eingabefeldern eingetragen werden  $(\rightarrow$  6a, 6b, 6c). Sind alle nötigen Informationen korrekt eingetragen, kann ein Verbindungsaufbau über die Schaltfläche "TRY TO CONNECT" (→ 7) versucht werden. Wird die Kontrollelektronik erfolgreich erkannt, wird eine entsprechende Meldung in der Verbindungsinformationsleiste ( $\rightarrow$  8) angezeigt.

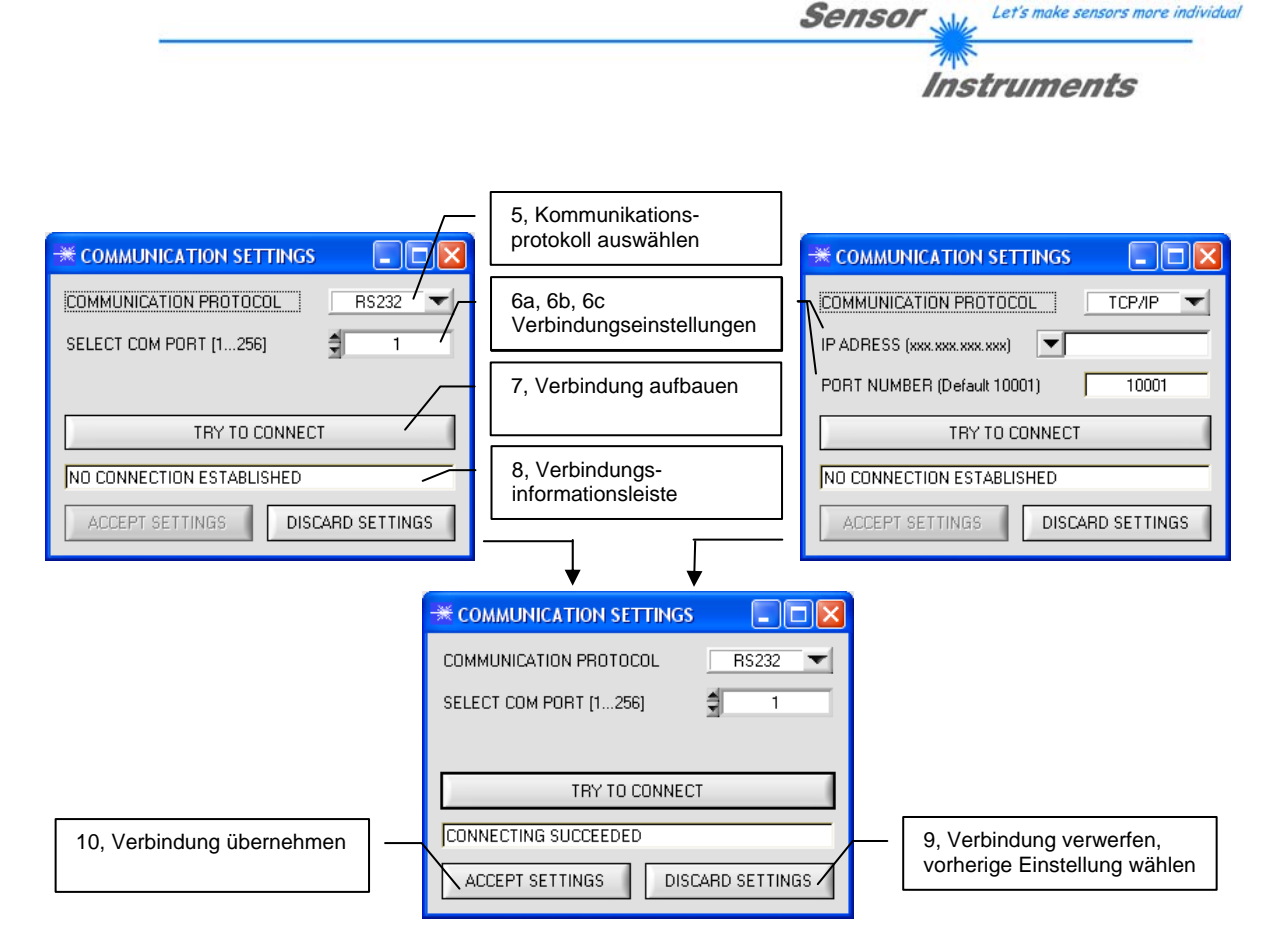

Anschließend kann die Verbindung übernommen ( $\rightarrow$  10) oder verworfen und die vorhergehenden Einstellungen wiederhergestellt werden  $(\rightarrow 9)$ .

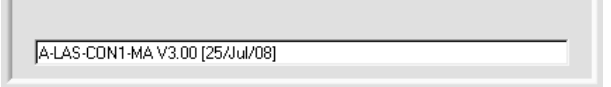

Nach dem Verbindungsaufbau zeigt die Statuszeile ( $\rightarrow$  2) den Versionsstring der Kontrollelektronik. Die Statuszeile gibt die genaue Firmwareversion an, die auf der Kontrollelektronik eingesetzt wird. Bitte geben Sie diese bei Service-Anfragen zusammen mit der genauen (eingravierten) Bezeichnung und Seriennummer der Kontrollelektronik an.

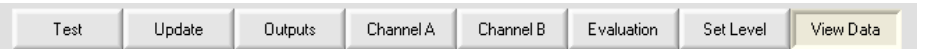

Um zwischen den verschiedenen Ansichten und Panels der Software hin- und herzuschalten, verwenden Sie die Panelauswahlleiste am oberen Rand des Hauptfensters der Software  $(\rightarrow 4)$ .

Zum Beenden der Software klicken Sie mit der Maus auf das "X" am oberen rechten Rand der Software  $(\rightarrow 3)$ .

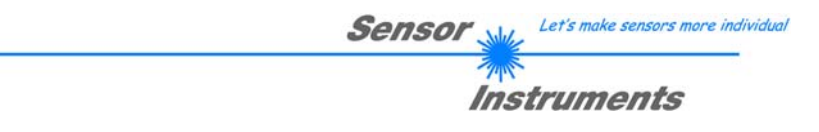

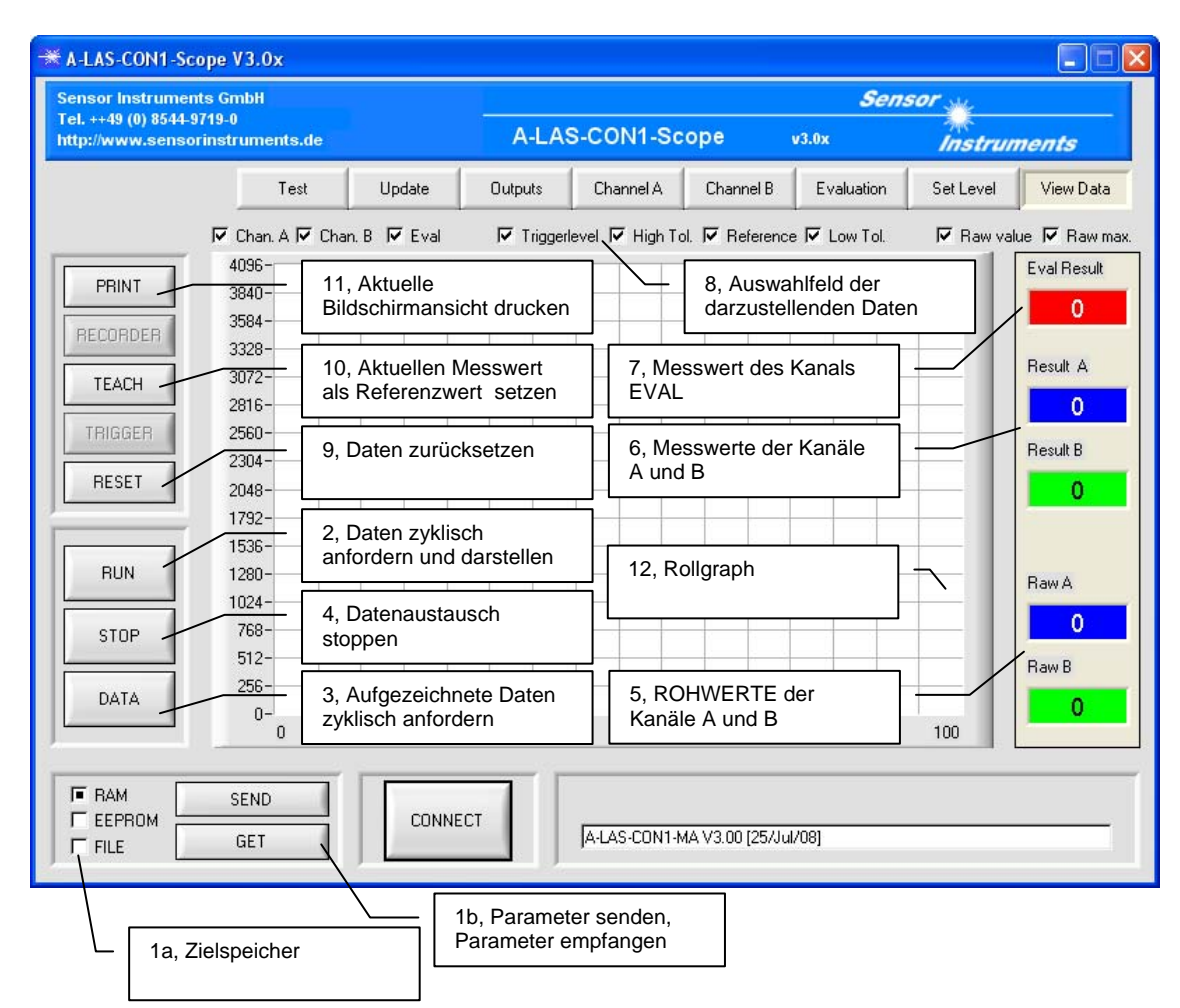

### **Senden, Empfangen und Anzeigen**

Die Parameter der Kontrollelektronik (die im Detail im nächsten Kapitel erklärt werden) werden stets als kompletter Satz zur A-LAS-CON1 gesendet bzw. von der A-LAS-CON1 empfangen. Zu diesem Zweck stehen zwei Schaltflächen "SEND" (sendet Parameter vom PC zur A-LAS-CON1) und "GET" (fordert Parameter von der A-LAS-CON1 an und fügt sie in die Eingabefelder der PC Benutzeroberfläche ein) zur Verfügung ( $\rightarrow$  1b). Als Zielspeicher können drei Optionen gewählt werden  $(\rightarrow 1a)$ : "RAM" wählt als Quelle oder Ziel den flüchtigen Speicher der A-LAS-CON1. Alle in diesem Speicher befindlichen Parameter gehen beim Ausschalten der Kontrollelektronik verloren. "EEPROM" wählt als Quelle oder Ziel den nichtflüchtigen Speicher der Kontrollelektronik, in dem die Parameter auch nach dem erneuten Einschalten zur Verfügung stehen. Der nichtflüchtige Speicher kann jedoch nur eine begrenzte Anzahl Lese- und Schreibzyklen durchführen. "FILE" schließlich wählt als Quelle oder Ziel die lokale Festplatte des PC und ermöglicht dadurch, verschiedene Parametersätze lokal zu speichern und zu verwalten.

Die PC Software A-LAS-CON1-Scope kann die aktuell aufgezeichneten Daten der Kontrollelektronik numerisch und graphisch darstellen. Dazu fordert die Software zyklisch (ca. 2 bis 3 mal pro Sekunde) Werte von der A-LAS-CON1 an und stellt diese in einem Rollgraphen ( $\rightarrow$  12) und als Zahlenwert ( $\rightarrow$  5, 6 und 7) dar. Aufgrund der Vielzahl der verschiedenen Informationen können einzelne Graphen im Rollgraph einzeln hinzu- oder weggeschaltet werden ( $\rightarrow$  8). Um die zyklische Datenanforderung ("Datapolling") zu starten, kann die Software über die "RUN" Schaltfläche ( $\rightarrow$  2) in den RUN-Modus versetzt werden.

Optional können durch die A-LAS-CON1 Triggerereignisse der Kanäle aufgezeichnet werden. Dazu werden die aufgezeichneten ROH- oder NORMWERTE in der Kontrollelektronik zwischengespeichert. Über die "DATA" Schaltfläche können diese Aufzeichnungen zyklisch angefordert und dargestellt werden. Der DATA oder RUN Modus kann durch Betätigen der "STOP" Schaltfläche ( $\rightarrow$  4) wieder verlassen werden.

HINWEIS: Die Anzeige der Daten durch die PC Software findet unabhängig von der Aufzeichnung und Bewertung der Daten durch die A-LAS-CON1 Kontrollelektronik statt. Auch wenn der RUN oder DATA Modus der PC Software gestoppt wird, läuft die Auswertung auf der A-LAS-CON1 weiter.

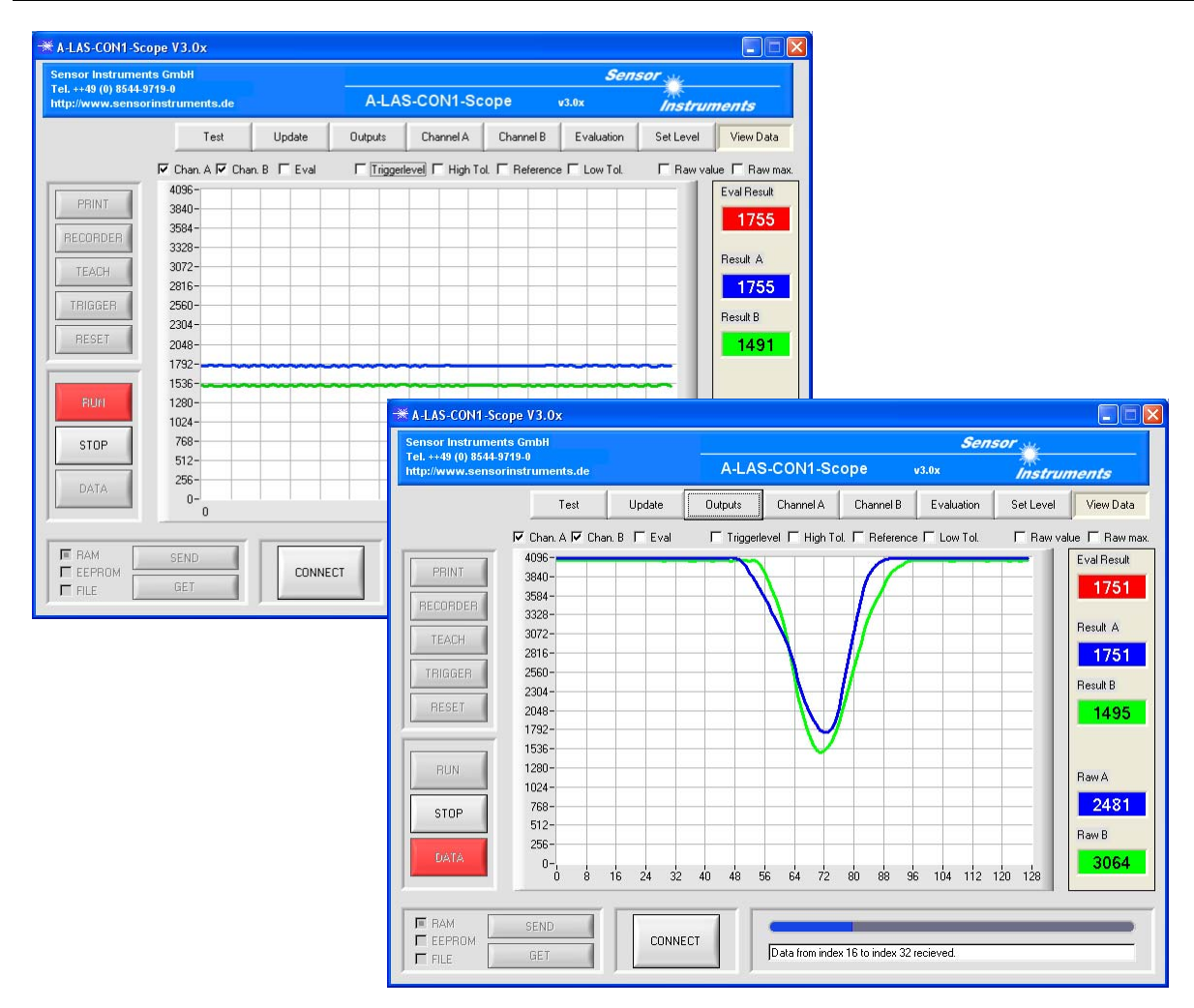

Über die Schaltfläche "RESET" ( $\rightarrow$  9) werden die aktuellen Daten auf der A-LAS-CON1 zurückgesetzt. Dies wirkt sich auf die Filter (Zurücksetzen des MAX / MIN Wertes) ebenso wie auf die Mittelwert- und Zwischenspeicher aus.

Über "TEACH" ( $\rightarrow$  10) kann der aktuelle Messwert als neuer Referenzwert übernommen werden. Die Auswahl, ob sich ein Teach einzeln auf Kanal A, Kanal B, Kanal EVAL oder auf zwei oder alle gleichzeitig beziehen soll, wird durch den Parameter "TEACH TARGET" bestimmt.

Mit der "PRINT" Schaltfläche  $(\rightarrow 11)$  ist es möglich, das aktuell sichtbare Fenster auszudrucken.

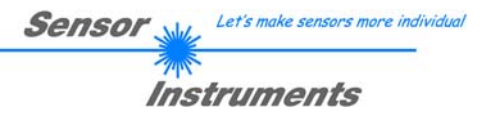

### **Allgemeines zu den Parametern für Kanal A und B**

- Optionsfeld: Ein Optionsfeld ist eine einzelne Schaltfläche, die die Zustände "AN" oder "AUS" annehmen kann. Ein einzelnes Optionsfeld ist meist Teil einer Gruppe, die zusammen einen Parameter beschreibt.
- Die einzelnen Optionsfelder sind jeweils durch ein Piktogramm gekennzeichnet. Die Bedeutung der Piktogramme ist wie folgt:

AUS  $\begin{bmatrix} \overline{+} \end{bmatrix}$   $\begin{bmatrix} \overline{+} \end{bmatrix}$  and

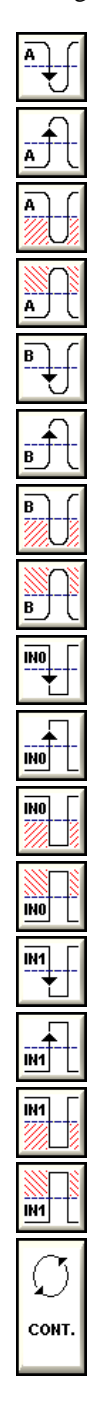

 Flanke: Digitalwert von Kanal A unterschreitet Triggerschwelle von Kanal A Flanke: Digitalwert von Kanal A überschreitet Triggerschwelle von Kanal A Zustand: Digitalwert von Kanal A unterhalb der Triggerschwelle von Kanal A Zustand: Digitalwert von Kanal A oberhalb der Triggerschwelle von Kanal A Flanke: Digitalwert von Kanal B unterschreitet Triggerschwelle von Kanal B Flanke: Digitalwert von Kanal B unterschreitet Triggerschwelle von Kanal B Zustand: Digitalwert von Kanal B unterhalb der Triggerschwelle von Kanal B Zustand: Digitalwert von Kanal B oberhalb der Triggerschwelle von Kanal B Flanke: Digitaler Input IN0 geht von Zustand "AN" in Zustand "AUS" über Flanke: Digitaler Input IN0 geht von Zustand "AUS" in Zustand "AN" über Zustand: Digitaler Input IN0 ist aus Zustand: Digitaler Input IN0 ist an Flanke: Digitaler Input IN1 geht von Zustand "AN" in Zustand "AUS" über

Flanke: Digitaler Input IN1 geht von Zustand "AUS" in Zustand "AN" über Zustand: Digitaler Input IN1 ist aus

Zustand: Digitaler Input IN1 ist an

Kontinuierlich: Ohne Bedingung oder Ereignis

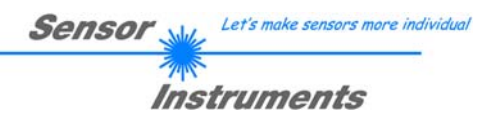

### **Parameter Kanal A**

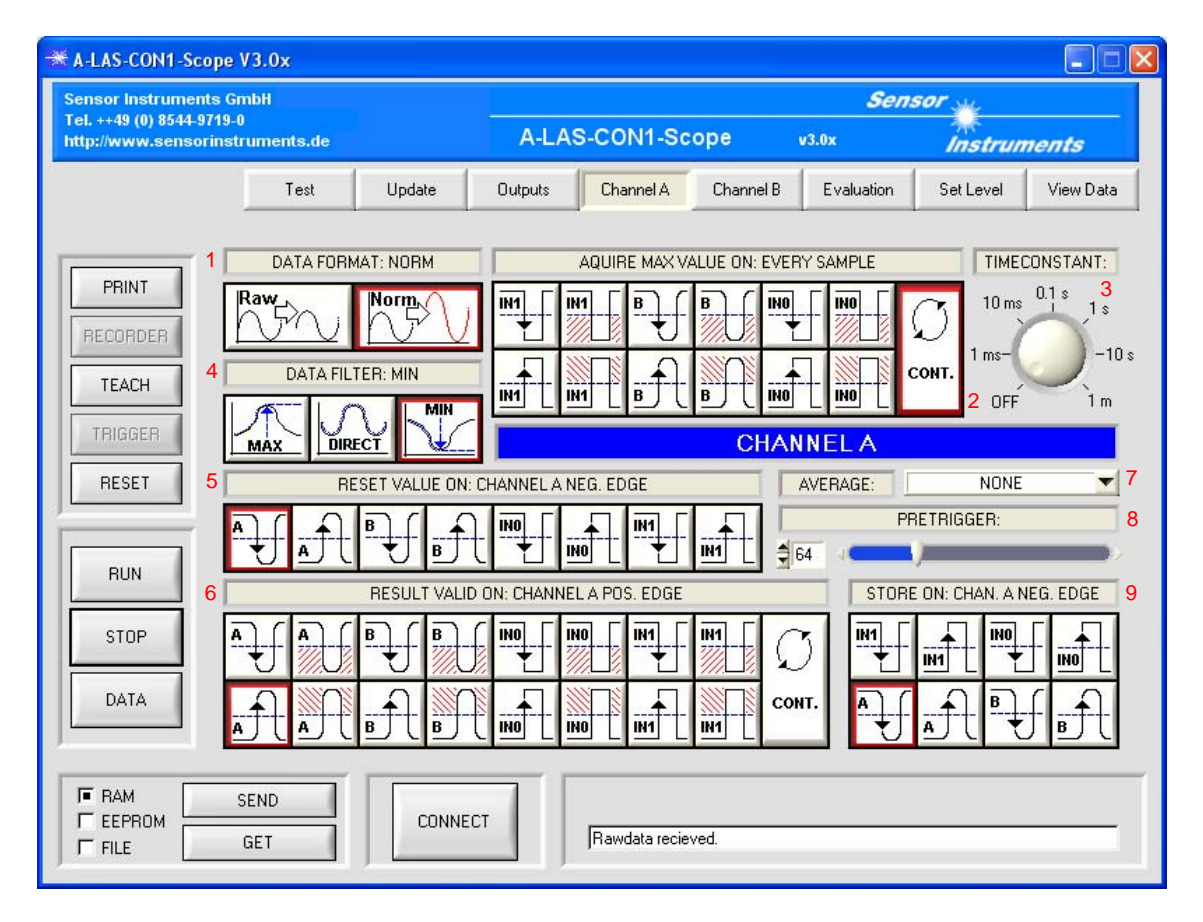

#### DATA FORMAT (1):

Auswahl des Analog/Digital Umwandlungs-Formats. Auswahlmöglichkeiten:

- o RAW: Auswertung ohne Normierung in absoluter Skalierung
- o NORM: Auswertung mit Normierung in relativer Skalierung

Ist NORM als Datenformat ausgewählt, stehen die beiden nebenstehenden Optionsfelder zur Verfügung.

#### MAX MODE (2):

Zeitpunkt der Bestimmung des maximalen Analogwerts.

Der größte Analogwert wird zur Berechnung der NORMWERTE benötigt (siehe auch: "vom analogen Sensor zum Digitalwert").

Der maximale Analogwert kann kontinuierlich, flankengesteuert oder zustandsgesteuert bestimmt werden. Dabei wird jeweils der ursprüngliche maximale Analogwert mit dem neuen Analogwert verglichen. Ist der neue Analogwert größer als der ursprüngliche, wird dieser durch den neuen ersetzt.

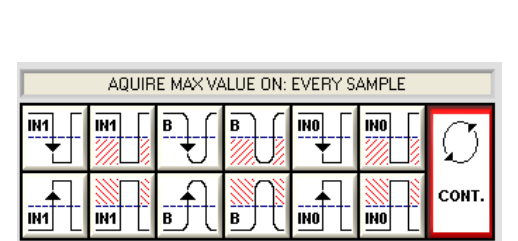

Raw

**DATA FORMAT: NORM** 

Norm<sub>N</sub>

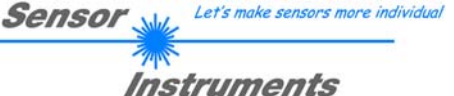

#### TIMECONSTANT (3):

#### Zeitkonstante.

Der maximale Analogwert kann in festen Zeitintervallen dezimiert werden. Zusammen mit dem Mechanismus der Maximalwertbestimmung wird so sichergestellt, dass eine Verschmutzung automatisch kompensiert wird. Die Zeitkonstante kann über diesen Parameter an die Applikationseigenschaften angepasst werden.

#### DATA FILTER (4):

Auswahl der Filterparameter. Optionen:

o MAX: Bestimmung des größten Digitalwerts

o MIN: Bestimmung des kleinsten Digitalwerts

o DIRECT: Unveränderte Weitergabe des Digitalwerts Abhängig von der Auswahl des Filterparameters (bei MAX, MIN) steht folgendes Optionsfeld zur Verfügung:

#### RESET MODE (5):

Bestimmt, ob/wann der gefilterte Digitalwert (bei Einstellung MAX oder MIN) zurückgesetzt werden soll. Möglich sind eine einfache, mehrfache oder auch keine Auswahl von Ereignissen.

Bei mehrfacher Auswahl wird bei jedem der gewählten Ereignisse der Wert zurückgesetzt.

#### TRIGGER MODE (6):

Bestimmt den Zeitpunkt oder den Zeitraum, zu dem ein Messwert generiert wird.

Möglich sind einfache oder mehrfache Auswahl von Ereignissen oder Zuständen (mit Einschränkungen, wenn die Auswahl nicht sinnvoll ist).

#### AVERAGE (7):

Bestimmt die Größe einer gleitenden Mittelwertbildung. Gemäß den Eigenschaften der gleitenden Mittelwertbildung werden schnelle Änderungen oder Rauschen unterdrückt, während langsame Änderungen unverändert weitergegeben werden. Sprunghafte Änderungen werden verzögert.

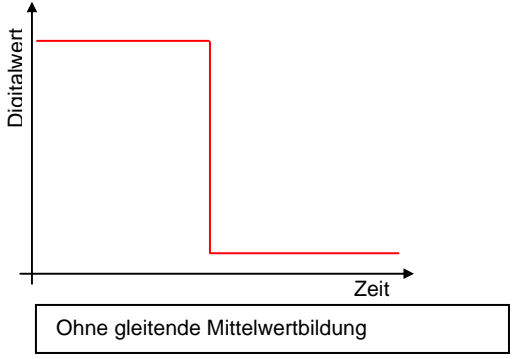

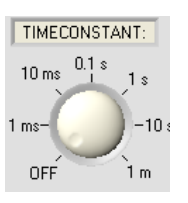

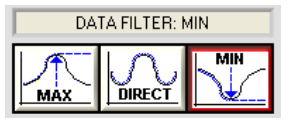

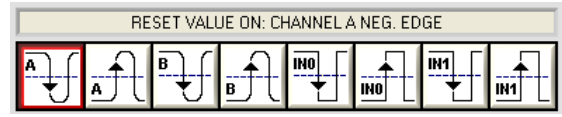

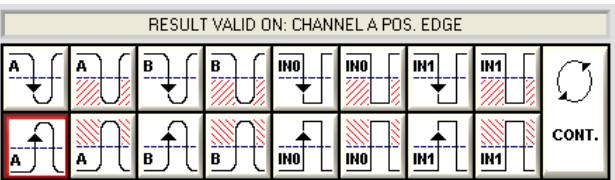

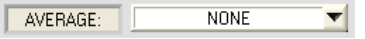

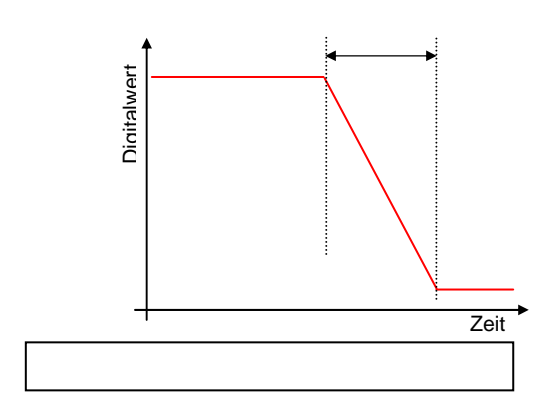

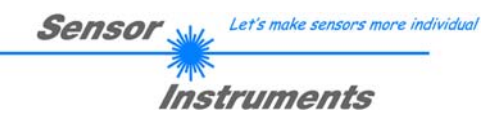

#### PRETRIGGER (8):

Parameter zur Konfiguration der Aufzeichnung von Triggerereignissen.

Bestimmt die Anzahl der Digitalwerte, die nach dem Triggerereignis noch aufgezeichnet werden soll.

Insgesamt ist die Menge der aufgezeichneten Werte auf 128 begrenzt. Ein größerer Wert als 128 als Pretriggerparameter bewirkt eine Verschiebung des Fensters.

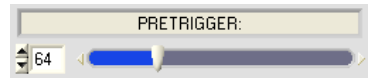

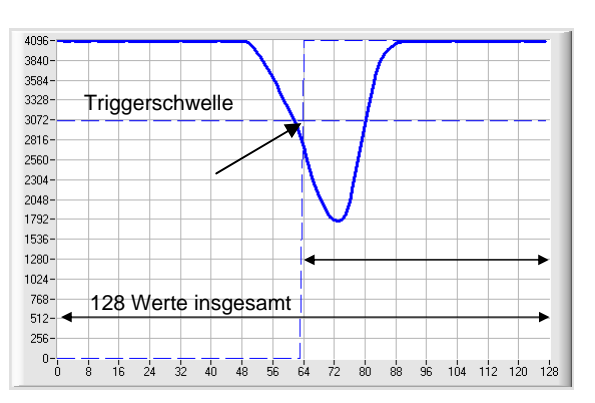

#### SNAPSHOT MODE (9):

Bestimmt, ob von einem und von welchem Ereignis ein "Schnappschuss", genauer eine Aufzeichnung der Werte des zugehörigen Kanals, durchgeführt werden soll.

Die Größe des Puffers, der zur Aufzeichnung zur Verfügung steht, umfasst 128 Werte. Die Aufzeichnung kann durch die A-LAS-CON1-Scope PC Software abgerufen und zu Justagezwecken ausgewertet werden.

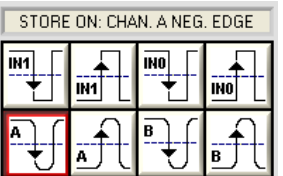

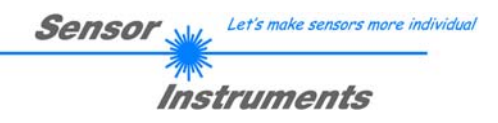

### **Parameter Kanal B**

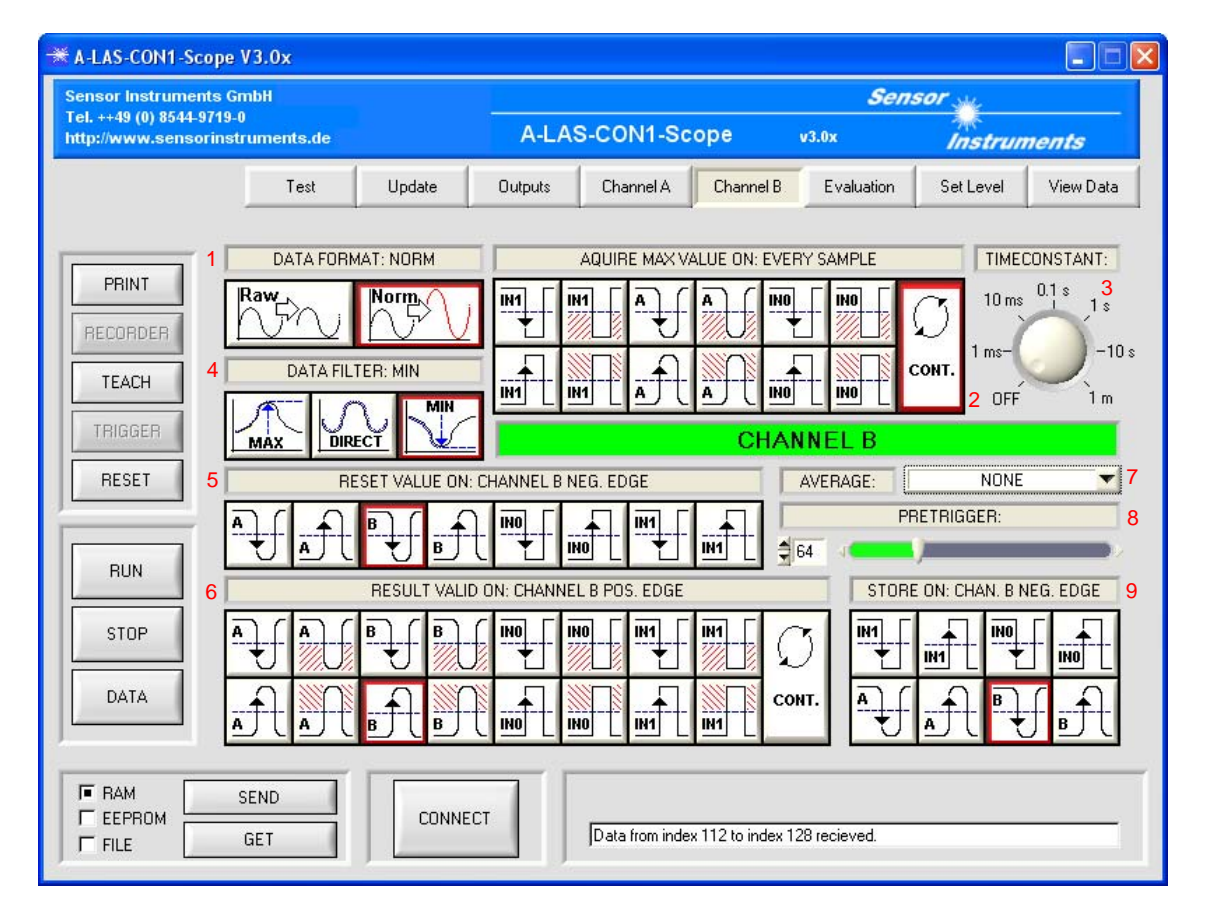

Die Anzahl, Anordnung und Funktion der verschiedenen Options- und Eingabefelder des Kanals B ist identisch mit denen des Kanals A mit einer Ausnahme: Der MAX MODE Parameter (2) von Kanal B beinhaltet andere Optionsfelder als sein Pendant bei Kanal A.

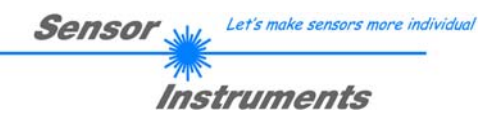

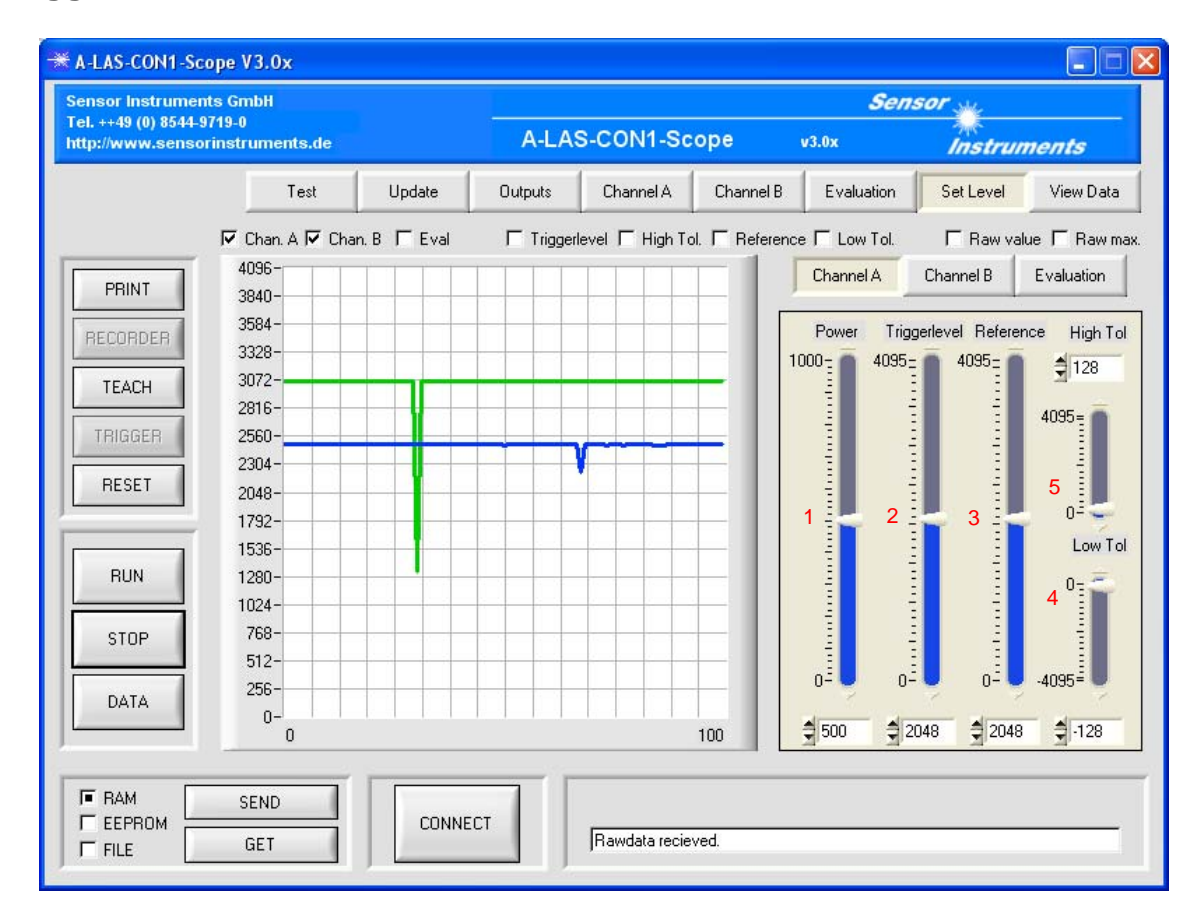

### **Triggerschwellen, Referenzwerte und Toleranzen**

Wählen Sie "SET LEVEL" auf der Panelauswahlleiste, um Einstellungen an den Parametern Toleranz, Referenz, Triggerschwelle und Laserleistung zu tätigen. Auf die jeweiligen Parameter ( $\rightarrow$  1,2,3,4 und 5) kann durch Verschieben der Balkenanzeige oder direkte Eingabe eines numerischen Wertes Einfluss genommen werden.

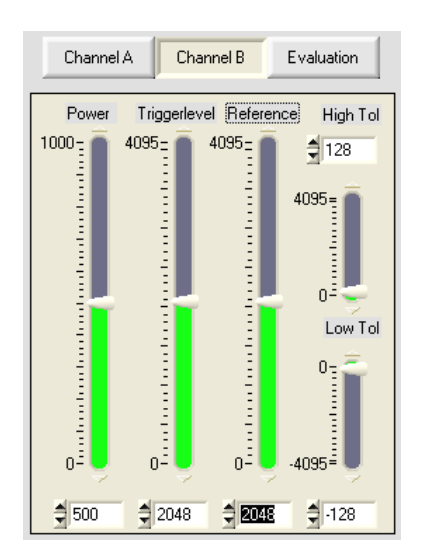

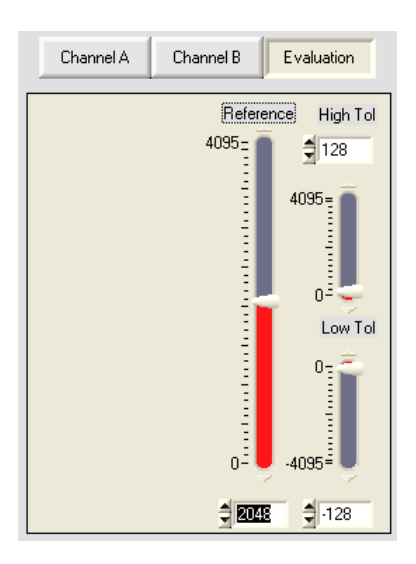

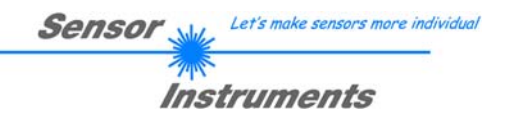

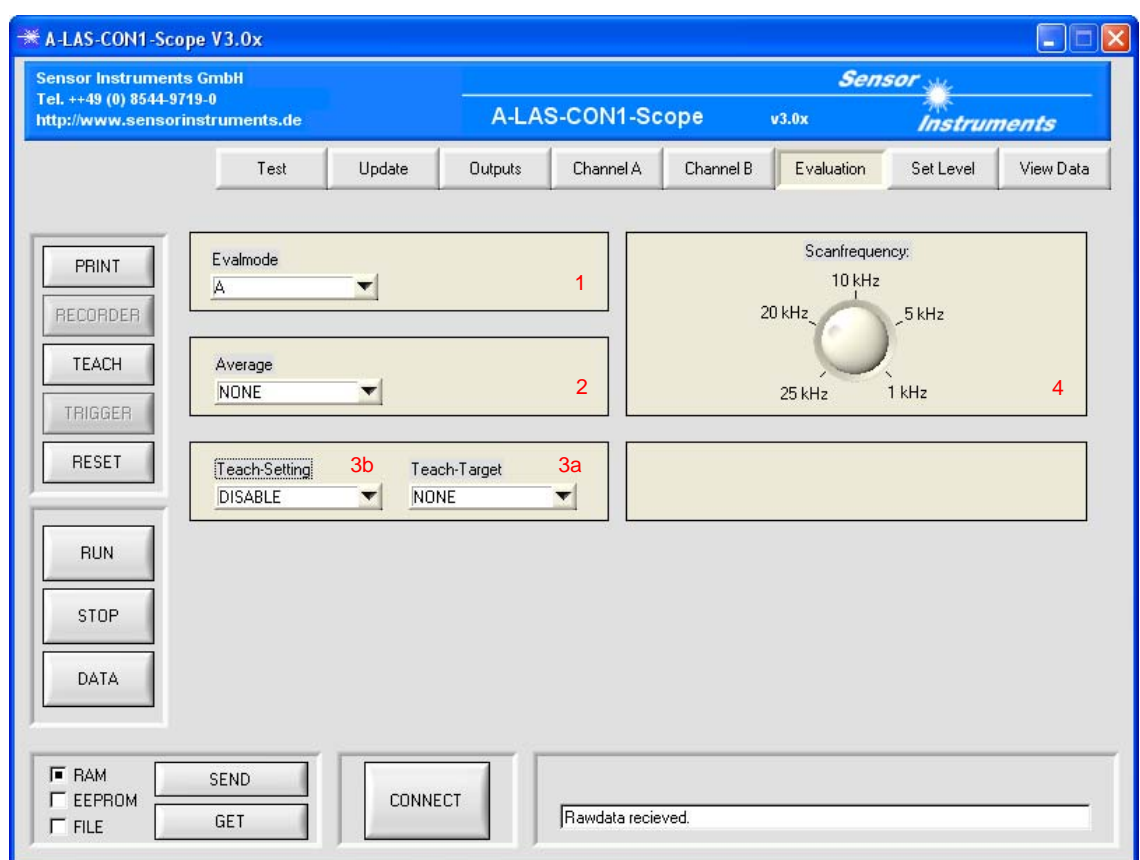

### **Virtueller Kanal, Scanfrequenz und Teachmode**

In diesem Fenster befinden sich Parameter, die sich auf die allgemeine Funktion der Kontrollelektronik und auf den dritten, EVAL genannten Kanal beziehen.

- EVALMODE (1): Dieser Parameter legt die Art der Verknüpfung der beiden Kanäle A und B und damit die Funktion des Kanals EVAL fest. Eingestellt werden kann:
	- o A: Einfache Abbildung des Kanals A. Die Funktion entspricht:

$$
EVAL = A
$$

o GRAD A: Gradient der Messwerte von Kanal A, wird aus der Differenz zwischen aktuellem und vorhergehendem Messwert berechnet.

$$
EVAL = \frac{A(t_0) - A(t_{-1})}{2} + 2048
$$

o (A) / (A + B): Maß für die Symmetrie zwischen beiden Kanälen.

$$
EVAL = 4095 * \frac{A}{A+B}
$$

o (A + B): Summe der beiden Kanäle.

$$
EVAL = \frac{A+B}{2}
$$

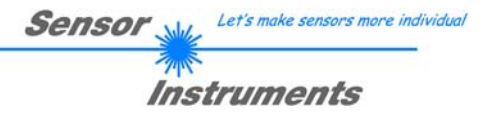

- AVERAGE (2): Die Messwerte des Kanals EVAL können vor der Ausgabe gemittelt werden. Anders als die früher beschriebene Mittelung (siehe "Parameter Kanal A", 7) findet hier eine Mittelung "am Stück" statt. Alle für die Mittelung nötigen Messwerte werden zunächst aufgezeichnet, bevor die Mittelung durchgeführt und der Messwert ausgegeben wird. Einstellbar ist eine Mittelung bis über 32k Werte.
- TEACH TARGET (3a): Legt fest, für welchen Kanal oder welche Kombination von Kanälen bei einem Teachvorgang der aktuelle Messwert als neuer Referenzwert übernommen wird.
- TEACH SETTING (3b): Legt fest, ob ein elektrisches Signal und/oder eine manuelle Betätigung des am Gehäuse der A-LAS-CON1 befindlichen Tasters oder ausschließlich die A-LAS-CON1-Scope einen Teach auslösen kann.
- SCANFREQUENCY (4): Legt die feste Abtastrate der analogen Signale der angeschlossenen A-LAS Sensoren fest. Die maximale Scanfrequenz entspricht 25 kHz, was einem zeitlichen Abstand von 40 µs zwischen zwei Samples entspricht.

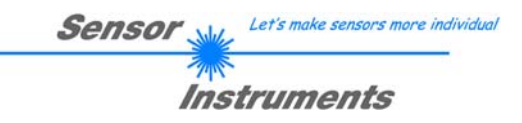

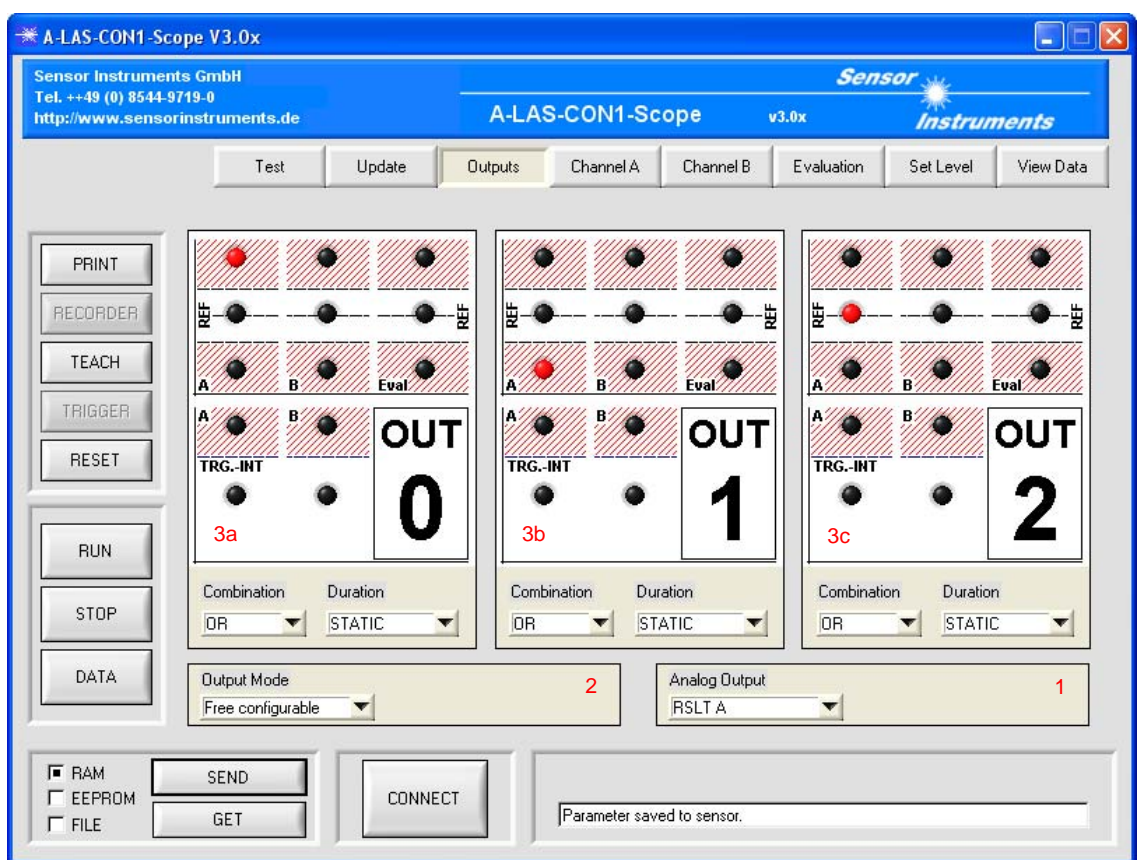

### **Digitale und analoge Ausgänge**

In diesem Fenster können die drei digitalen Ausgänge OUT0, OUT1 und OUT2 sowie der analoge Ausgang konfiguriert werden.

- ANALOG OUTPUT MODE (1): Über diesen Parameter wird die Ausgabe des analogen Ausgangs bestimmt. Wahlweise stehen die aktuellen ROHWERTE oder die verarbeiteten Messwerte zur Verfügung.
- OUTPUT MODE (2): Dieser Parameter ist NICHT in der Kontrollelektronik vorhanden. Er dient dazu, unerfahrenen Benutzern die Möglichkeit zu geben, die Ausgänge einfach auf ein vordefiniertes Muster zu setzen.

Als Auswahl möglich sind:

- o "Preset: Channel A": Die drei digitalen Ausgänge und der analoge Ausgang werden so konfiguriert, dass sie den Zustand des Messwerts des Kanals A ausgeben. Eine Toleranzbandunterschreitung wird auf OUT0, eine Überschreitung auf OUT1 ausgegeben. OUT2 ist aktiv, wenn der Messwert innerhalb des Toleranzbands ist. Der analoge Ausgang gibt den Messwert von Kanal A als Analogspannung aus.
- o "Preset: Channel B": dito, für Kanal B
- o "Preset: Evaluation": dito, für Kanal EVAL
- o "Free configurable": Diese Auswahl ermöglicht uneingeschränkten Zugriff auf die Einstellungen aller Ausgänge.
- Let's make sensors more individual **Sensor** Instruments
- OUTPUT CONFIGURATION (3a, 3b, 3c): Eingabefeld für die Einstellung der digitalen Ausgänge. Für jeden der Ausgänge stehen alle möglichen Zustände gruppiert nach Kanal als Eingabefelder zur Verfügung. Die den Zuständen zugeordneten Digitalwerte werden als LED visualisiert. Durch Anklicken der LED kann deren Wert geändert werden.

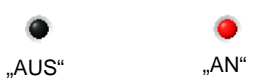

Unterhalb der Zustandsgruppen befinden sich zwei Drop-Down Eingabefelder zur Festlegung der Art der Verknüpfung ("COMBINATION") sowie der Einstellung der Ausgabeart ("DURATION"). Die Zustände können entweder AND oder OR verknüpft werden. Als Ausgabeart stehen statische oder gepulste Ausgabe mit variabler Pulsdauer zur Verfügung.

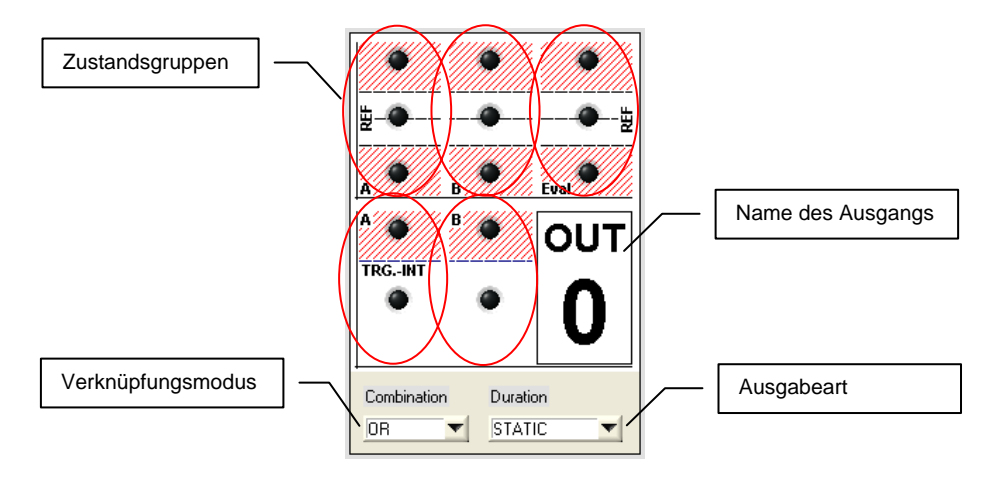

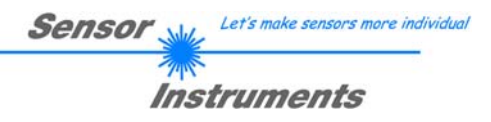

### **Testmodus**

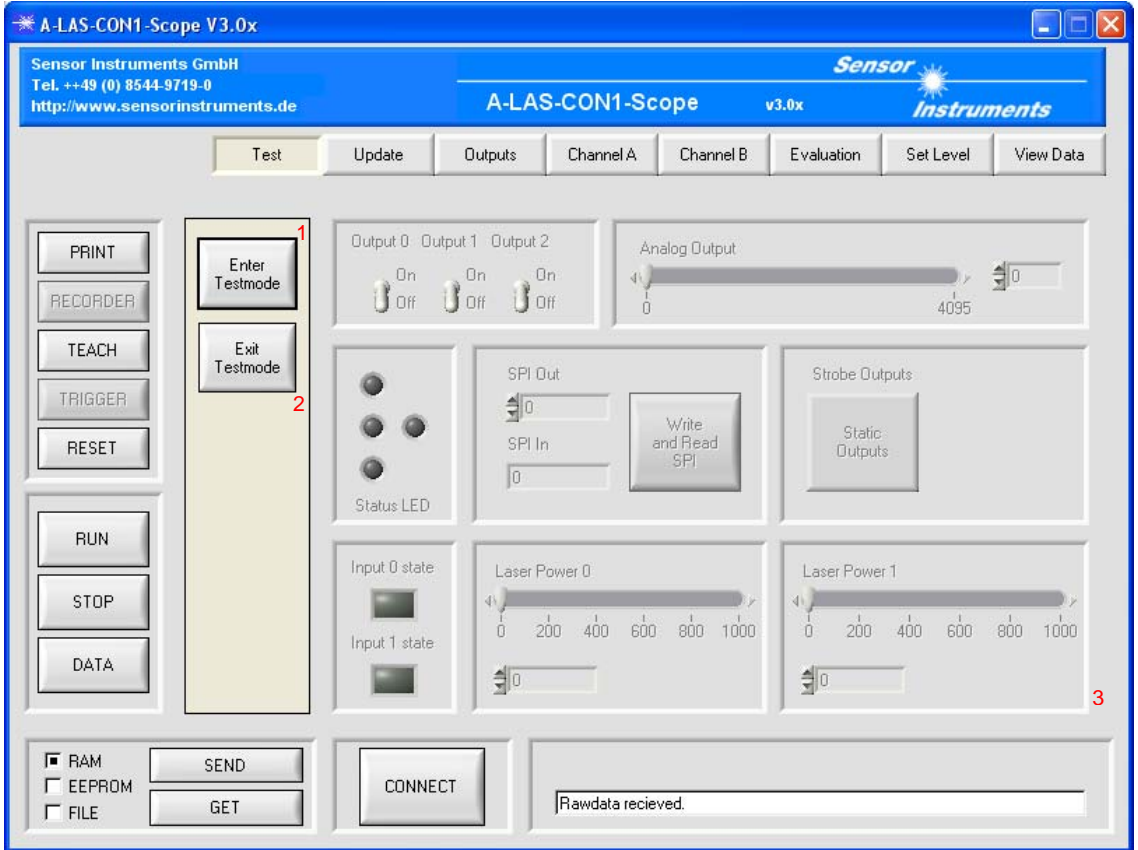

Ein weiteres Feature der A-LAS-CON1-Scope Software ist die Möglichkeit, auf verschiedene Hardwarekomponenten der A-LAS-CON1 (digitale/analoge Ausgänge, LED, Laserleistung) direkt zuzugreifen. Dadurch kann die ordnungsgemäße Funktion der Komponenten oder das Verhalten der an die Kontrollelektronik angeschlossenen Geräte (z.B.: SPS, Relais) getestet werden, ohne auf komplexe Simulationsaufbauten oder Veränderungen der A-LAS-CON1 Parameter angewiesen zu sein.

Um den direkten Zugriff auf die Hardwarekomponenten zu ermöglichen, muss die A-LAS-CON1 in den sog. Testmodus versetzt werden  $(\rightarrow 1)$ . Dabei werden alle laufenden Messungen unterbrochen und die A-LAS-CON1 in einen Wartezustand versetzt. Es werden keine weiteren Messungen durchgeführt oder Ausgänge gesetzt. Die Schaltflächen und Eingabefelder des Testmodusfensters ( $\rightarrow$  3) werden bei Erfolg freigeschaltet und können dann durch den Benutzer verändert werden.

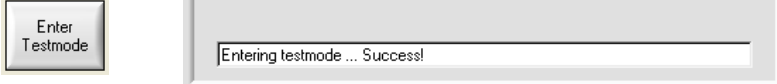

Nach Ende der Tests kann der Testmodus wieder verlassen werden  $(\rightarrow 2)$ . Die A-LAS-CON1 beginnt daraufhin erneut mit Messungen unter Berücksichtigung aller vor dem Test eingestellten Parameter.

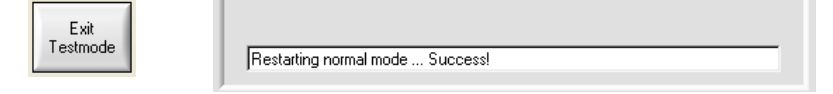

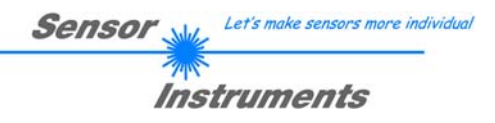

### **Update**

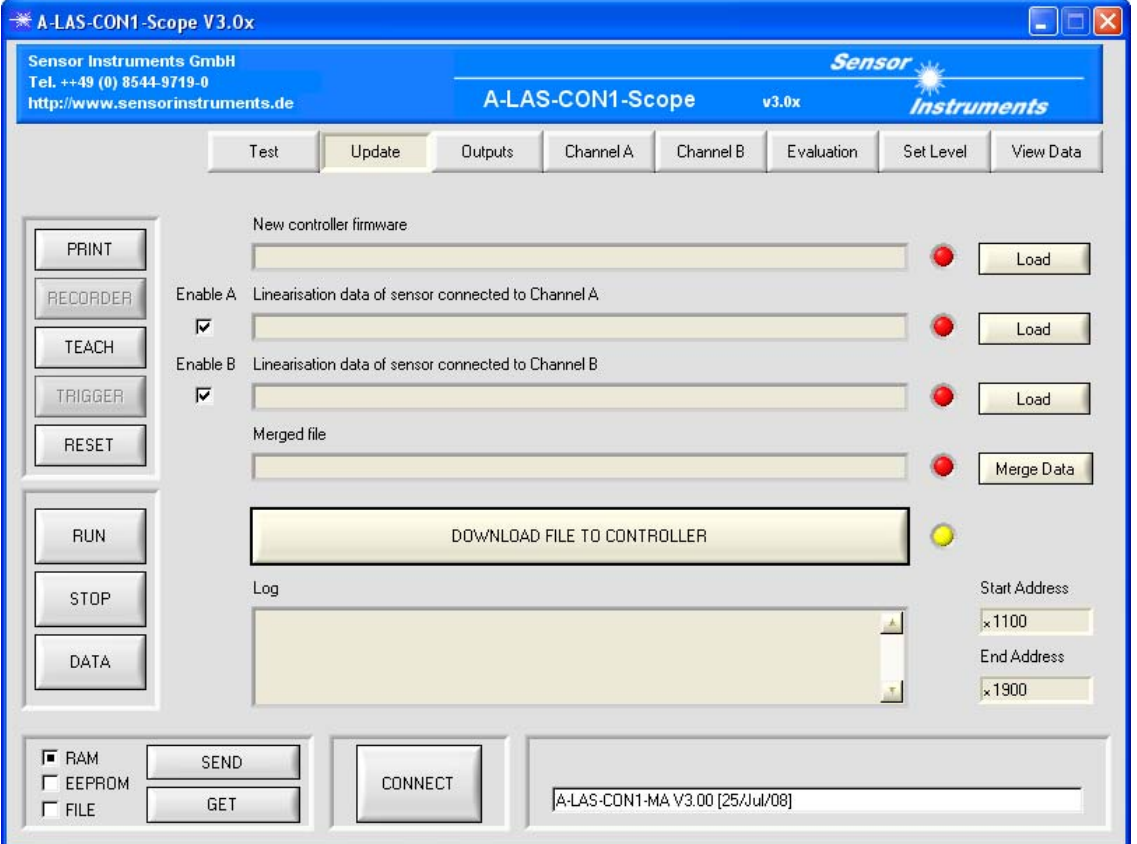

Das "UPDATE" Panel ermöglicht die Neuprogrammierung der A-LAS-CON1 Kontrollelektronik bei einem Produktupgrade. Optional können Linearisierungsdaten der verwendeten Sensoren zusammen mit der neuen Firmware auf die Kontrollelektronik überspielt werden.

#Wird noch ergänzt.

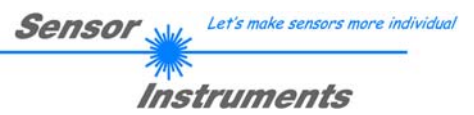

### *Beispiele*

### **Beispiel 1: "Nagelprobe"**

Aufgabe: Bestimmung der Länge von Nägeln, Aussortierung zu kurzer oder zu langer Nägel.

Systemlösung: Eingesetzt werden ein A-LAS-F12 Gabelsensor mit einer Blendengeometrie von 6.5 mm x 0.8 mm sowie eine A-LAS-CON1 Kontrollelektronik in Kombination mit der A-LAS-CON1 V3.0x Firmware und der A-LAS-CON1-Scope V30x PC Software. Die Blendengeometrie wurde so gewählt, dass die Variation der Nagellänge die Länge der Blende nicht überschreitet.

Applikationsaufbau: Die Nägel werden hintereinander auf einer Schiene hängend geführt. Dabei passieren sie den Laserlichtvorhang des A-LAS Gabelsensors mit einer zur Ausrichtung der Nägel parallelen Blende. Pro Sekunde passieren bis zu 10 Nägel die Blende.

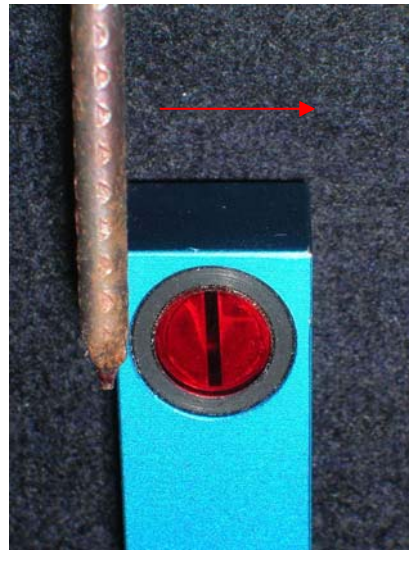

Parametrierung der A-LAS-CON1:

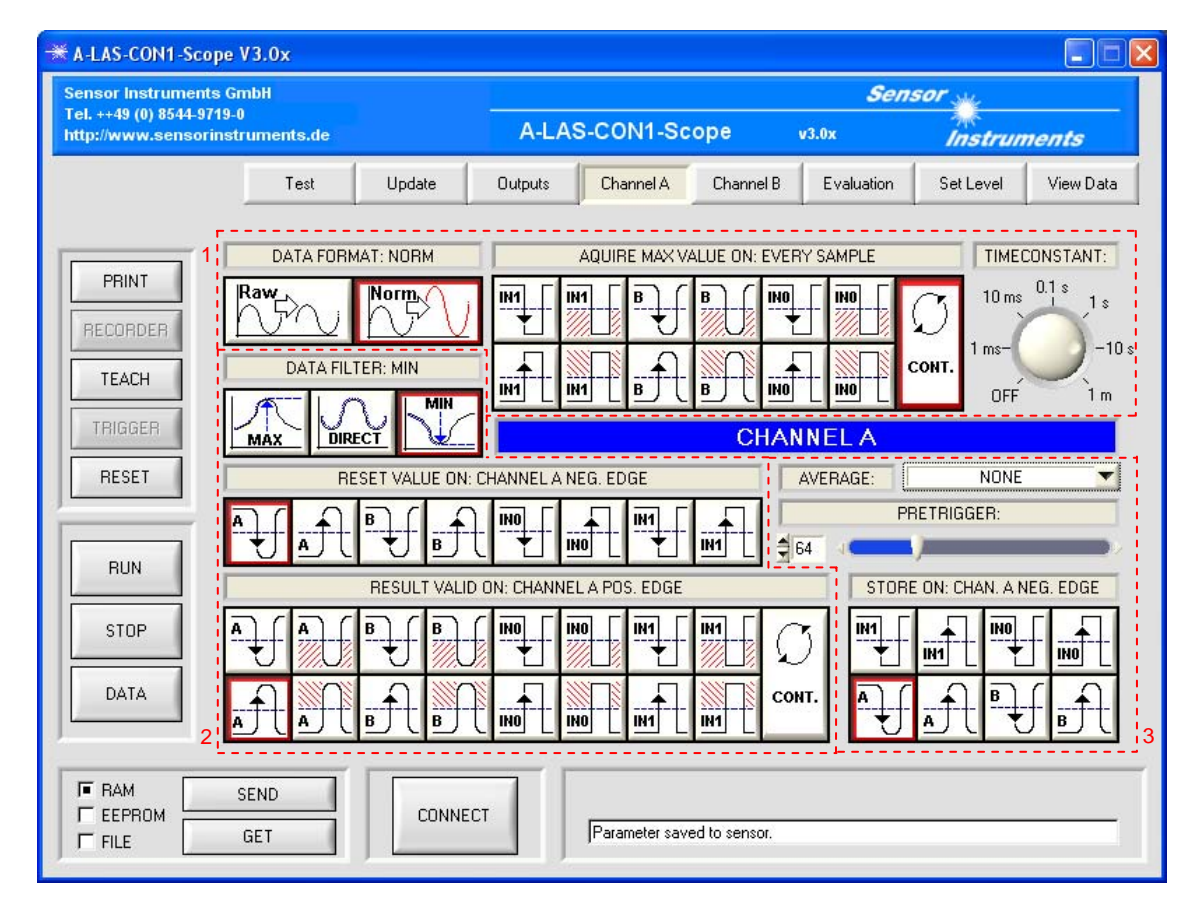

Für diese Applikation wird nur ein A-LAS Sensor verwendet. Da beide Kanäle gleichwertig sind, ist die Wahl, an welchem der Kanäle der Sensor angeschlossen wird, beliebig. Hier wurde der Sensor an Kanal A angeschlossen, Kanal B wird nicht verwendet.

Let's make sensors more individual Sensor Instruments

Da zwischen zwei Nägeln die Blende des A-LAS Sensors nicht bedeckt ist, sind die Bedingungen für eine normierte Auswertung gegeben. Aufgrund der günstigeren Eigenschaften (Verschmutzungsunabhängigkeit, Laserleistungsunabhängigkeit) einer normierten Verarbeitung wird diese für die Applikation eingesetzt. Dazu wird der DATA FORMAT Parameter auf "NORM" eingestellt. Die Maximalwertsuche soll kontinuierlich stattfinden. Der Maximalwert soll alle 10 Sekunden reduziert werden um einer eventuellen Verschmutzung entgegenzuwirken  $(\rightarrow 1)$ .

Läuft ein Nagel durch den Laserstrahl, so steigt die Abschattung bis zu einem Maximum – der Spitze des Nagels – an, bevor sie wieder absinkt, wenn der Nagel aus dem Laserstrahl wieder herausläuft. Die Analogspannung des Sensors verhält sich invers dazu.

Ziel ist es, über die Abschattung auf die Spitze des Nagels und damit auf dessen Länge zu schließen. Dazu wird die Triggerschwelle so gelegt, dass sie kurz unterhalb des Wertes liegt, der vorliegt wenn die Blende unbedeckt ist. Sobald der Nagel in die Blende läuft wird die Triggerschwelle unterschritten und sobald er wieder herausläuft wird sie überschritten. Zwischen diesen beiden Ereignissen soll der Minimalwert gefunden und ausgegeben werden.

Dazu wird der RESET MODE Parameter auf die positiv zu negativ Überschreitung der Triggerschwelle von Kanal A eingestellt. Bei diesem Ereignis soll der letzte Minimalwert zurückgesetzt werden.

Der TRIGGER MODE Parameter wird auf die negativ zu positiv Überschreitung der Triggerschwelle von Kanal A eingestellt. Zu diesem Zeitpunkt ist die Minimalwertsuche abgeschlossen und der gefundene Wert entspricht der größten Ausdehnung des Nagels. Der gefundene Wert wird zum Meßwert und gegen das eingestellte Toleranzband geprüft. Die Toleranzgrenzen werden so eingestellt, dass die zulässige Länge der Nägel den Bereich innerhalb des Toleranzbandes darstellt  $(\rightarrow 2)$ . Dazu wird der KESET MODE Parameter auf<br>die positiv zu negativ Überschreitung der<br>Triggerschwelle von Kanal A eingestellt. Bei<br>diesem Ereignis soll der letzte Minimalwert<br>Der TRIGGER MODE Parameter wird auf die<br>negativ zu

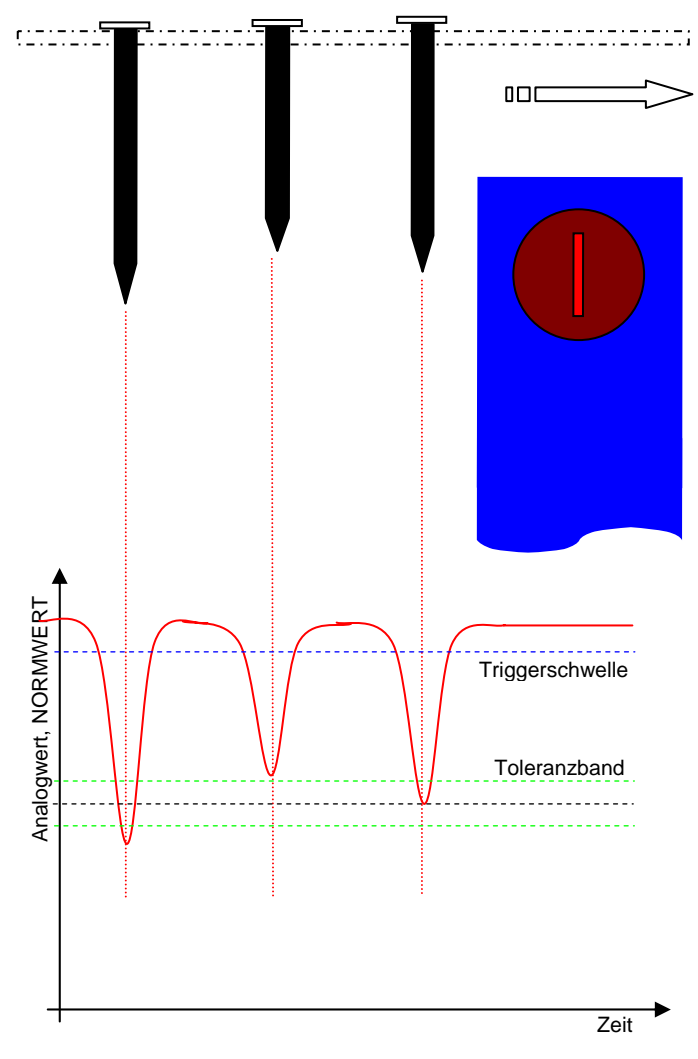

Schließlich wird über den SNAPSHOT MODE Parameter eingestellt, dass der Eintritt des Nagels in die Blende eine Aufzeichnung dieses Ereignisses startet. Über PRETRIGGER wird festgelegt, dass das Ereignis genau in

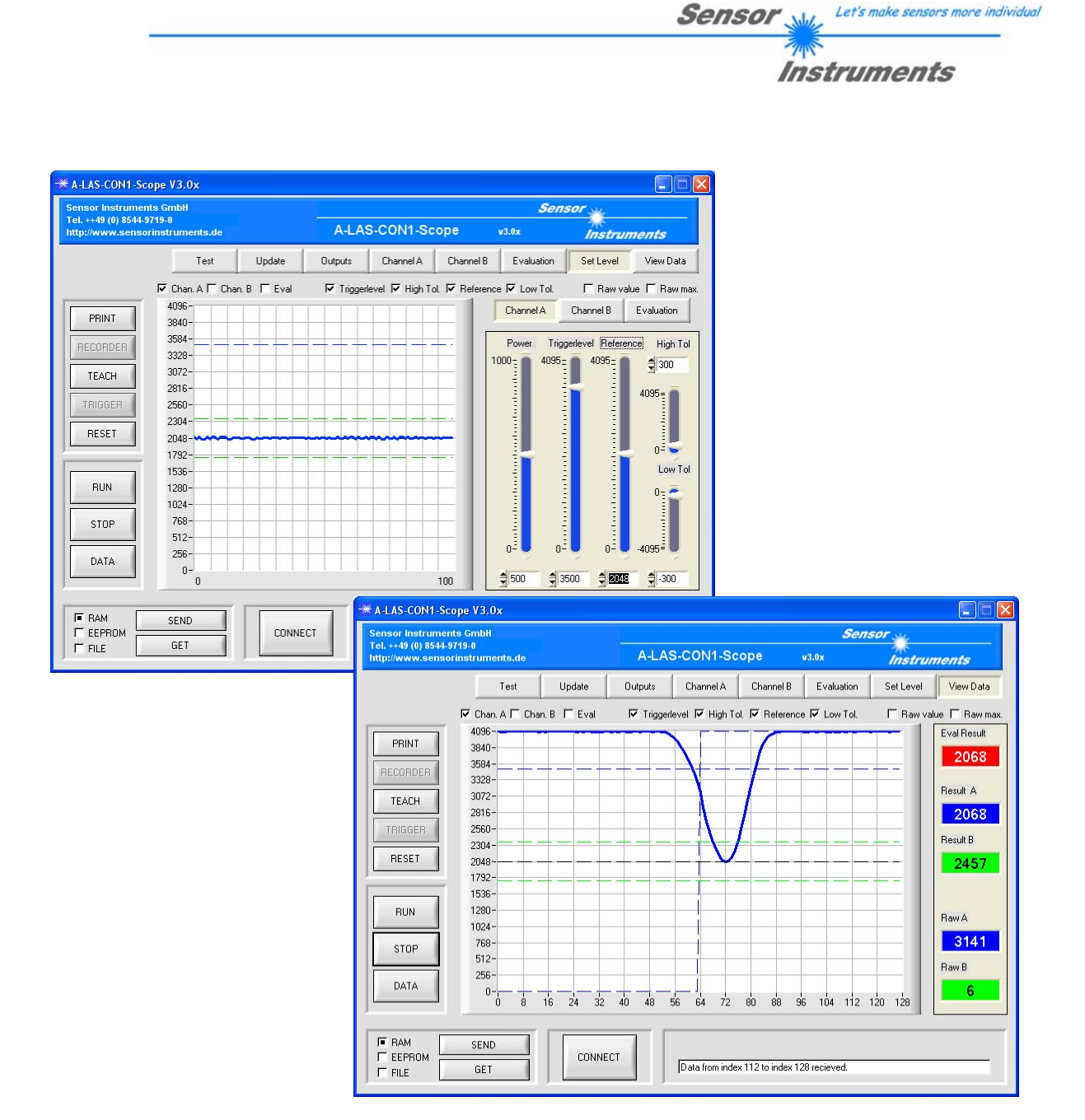

Die Ausgänge sollen folgende Information ausgeben:

- OUT0 soll statisch anzeigen ob sich ein Objekt im Strahlengang des Lasers befindet. Über die Länge dieses Pulses kann auf die Geschwindigkeit der Nägel geschlossen werden oder aber auch die Information gewonnen werden, ob ein unerwünschtes Objekt den Strahlengang verdeckt.
- OUT1 soll einen 50 ms dauernden Puls ausgeben, sobald ein Nagel die Blende passiert hat. Dies kann zum Beispiel ein Signal für einen Zähler sein, der die durchlaufenen Nägel registriert oder auch – sichtbar an der zugeordneten LED an der Front des A-LAS-CON1-Gehäuses – eine Anzeige, die dem Benutzer die korrekte Funktion des Systems anzeigt.
- OUT2 soll einen 50 ms dauernden Puls ausgeben, wenn das Messergebnis nicht den Anforderungen entspricht (also außerhalb des Toleranzbandes liegt). Dieses Signal könnte z.B.: ein Ventil ansteuern, welches den fehlerhaften Nagel aussortiert.
- Der Analogausgang soll den Meswert als 0 .. 10V Spannung ausgeben. Diese Spannung könnte z.B.: über eine SPS eingelesen oder über eine Analoganzeige visualisiert werden.

Die Einstellung der Ausgänge würde wie folgt aussehen:

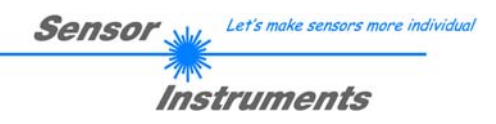

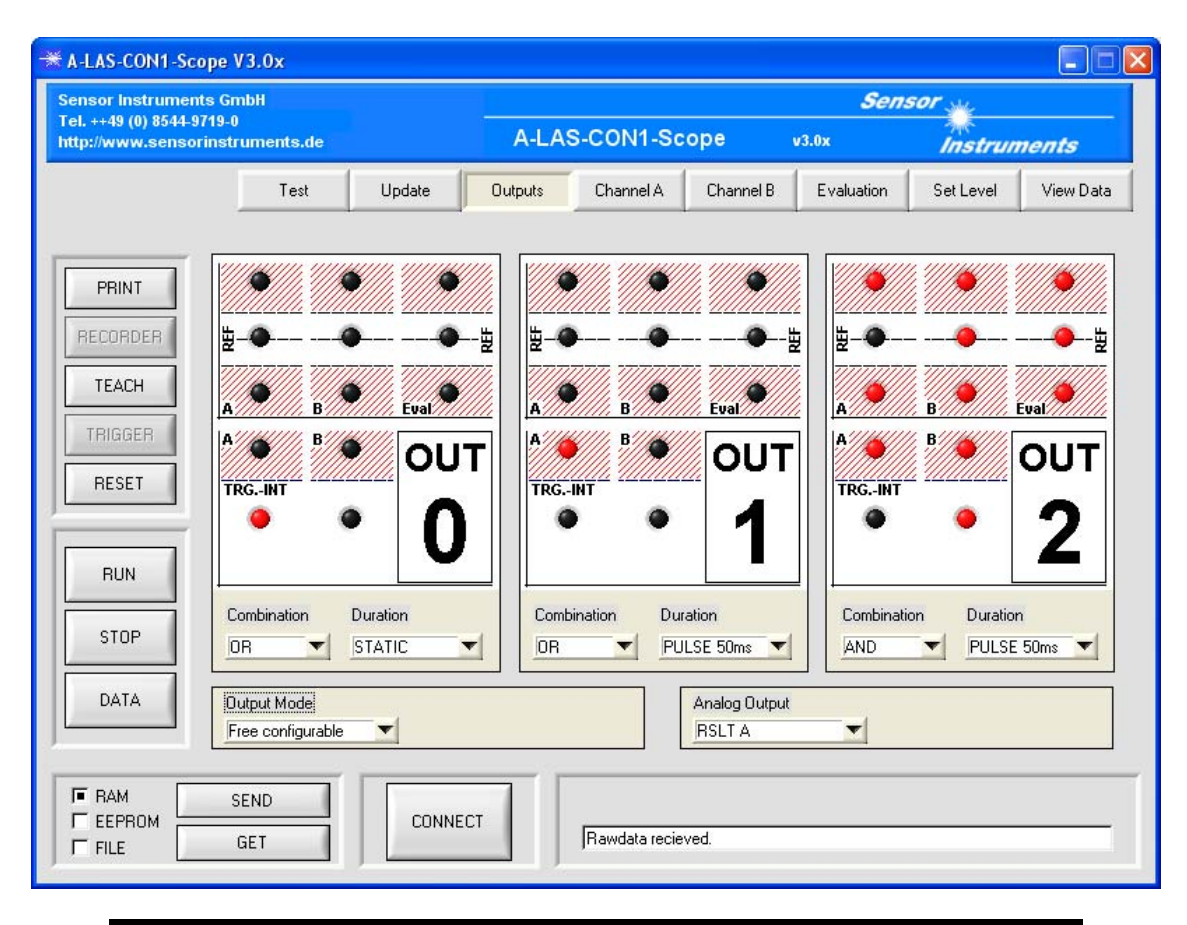

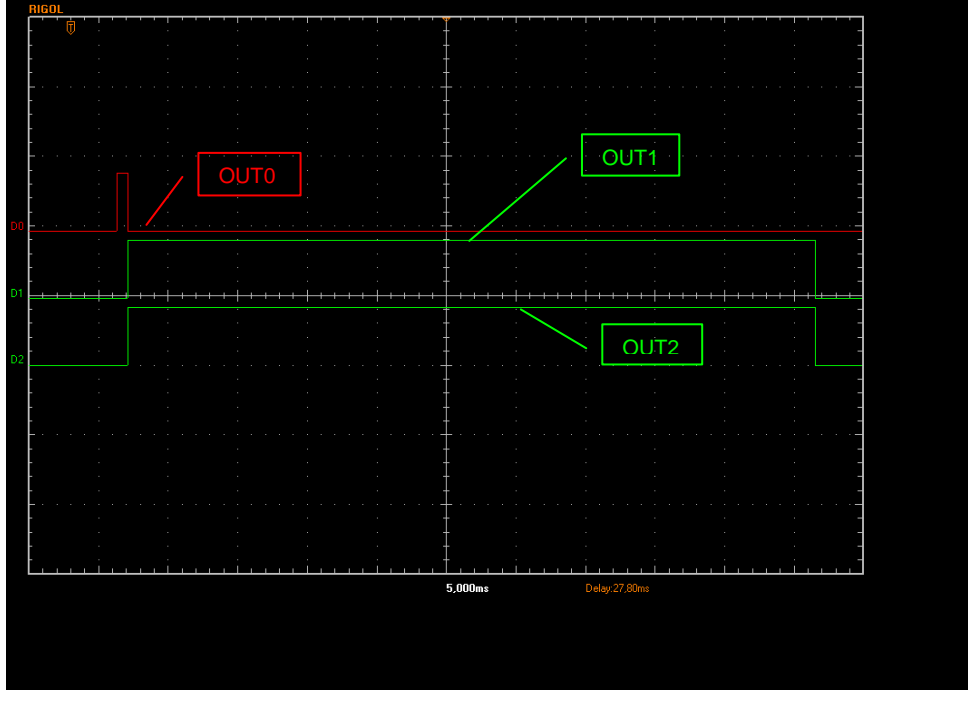

**Oszillographenaufnahme der drei Digitalausgänge (fehlerhafter Nagel)** 

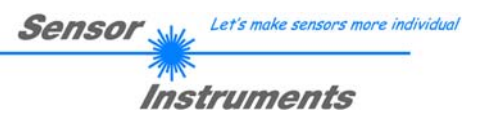

## **Anhang**

### *Technische Daten der A-LAS-CON1*

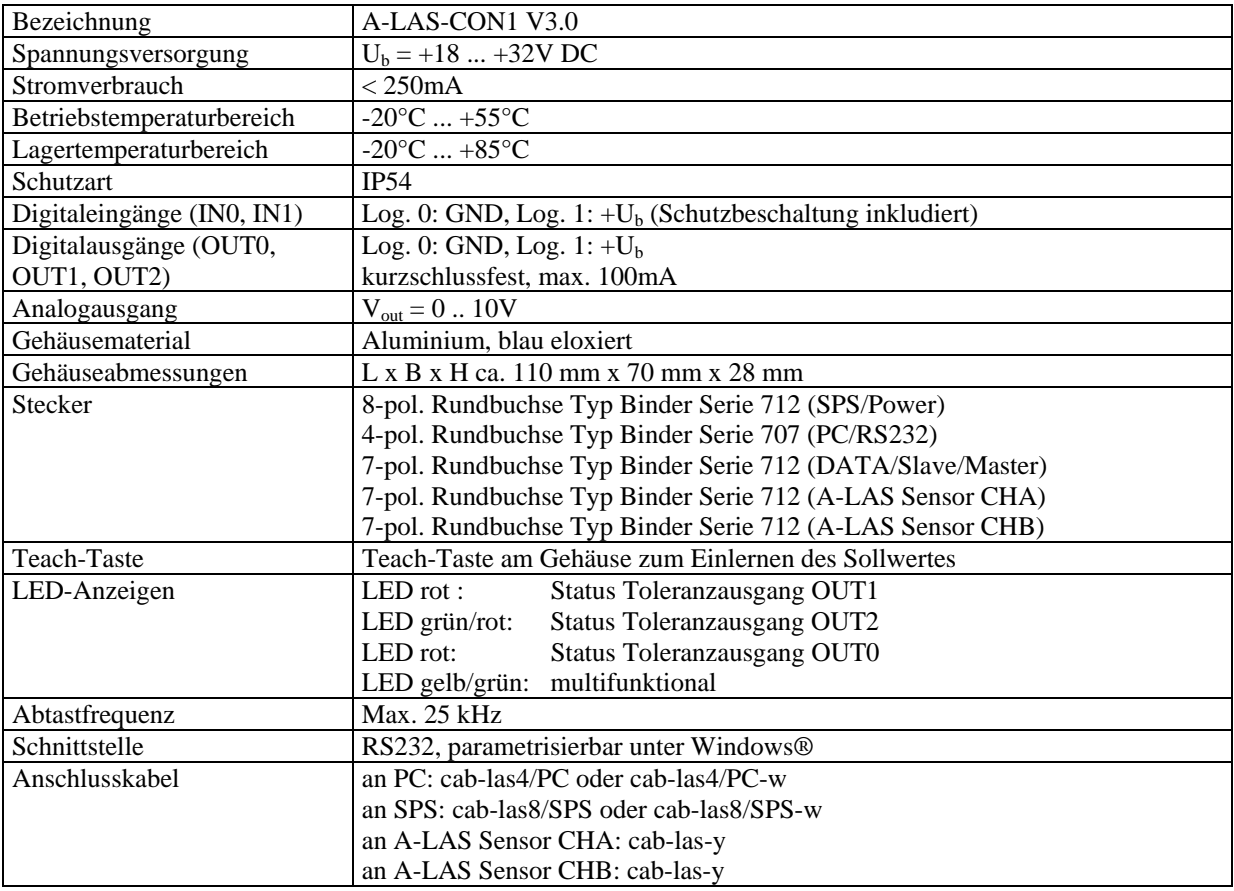

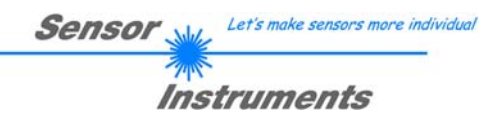

### **Gehäuse**

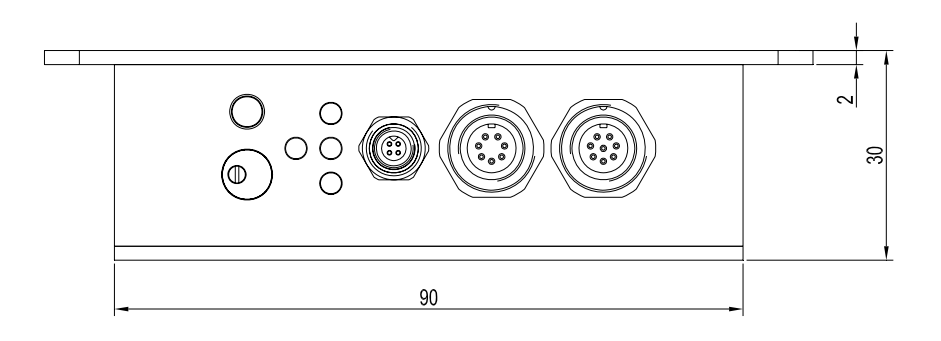

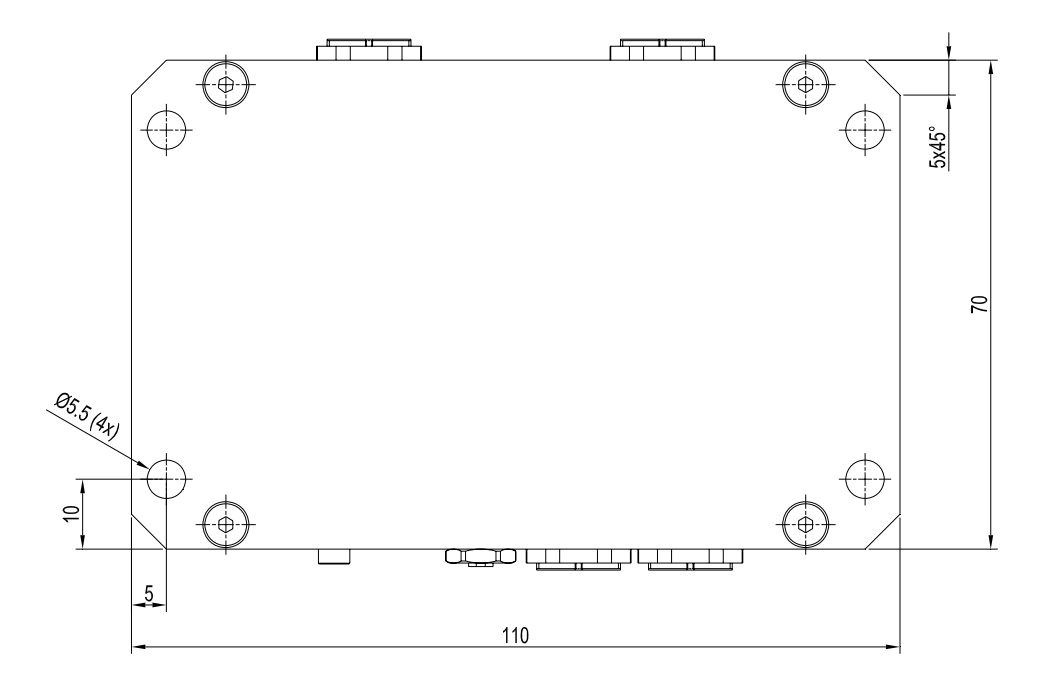

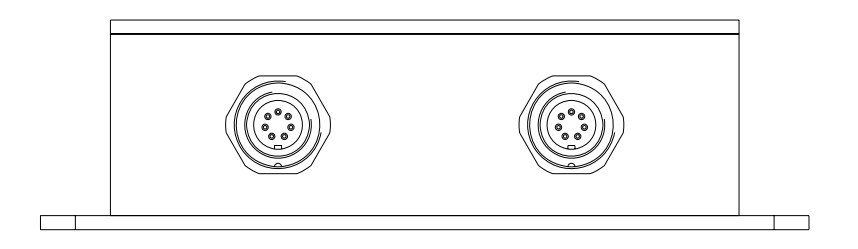

Alle Abmessungen in mm

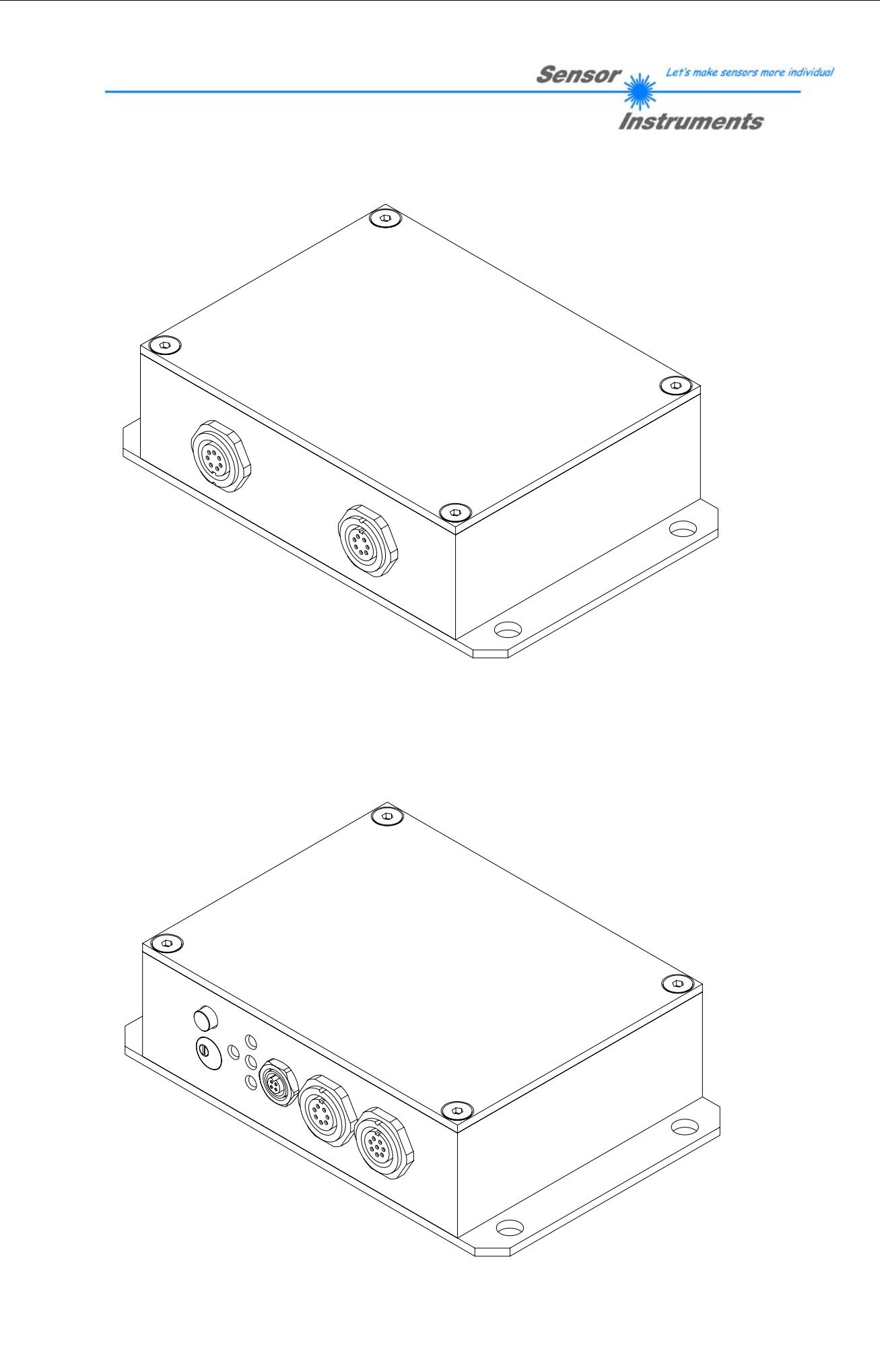